# solution\_2017

## December 25, 2020

## **1 Evaluation Python année 2016-2017 - solution**

Le répertoire [data](https://github.com/sdpython/actuariat_python/tree/master/_doc/notebooks/examen/data) contient deux fichiers csv simulés aléatoirement dont il faudra se servir pour répondre aux 10 questions qui suivent. Chaque question vaut deux points. Le travail est à rendre pour le lundi 20 février sous la forme d'un notebook envoyé en pièce jointe d'un mail.

#### [1]: %**matplotlib** inline

- [2]: **from jyquickhelper import** add\_notebook\_menu add\_notebook\_menu()
- [2]: <IPython.core.display.HTML object>

## **1.1 1**

*Deux fichiers sont extraits de la base de données d'un médecin. Un fichier contient des informations sur des personnes, un autre sur les rendez-vous pris par ces personnes. Quels sont-ils ?*

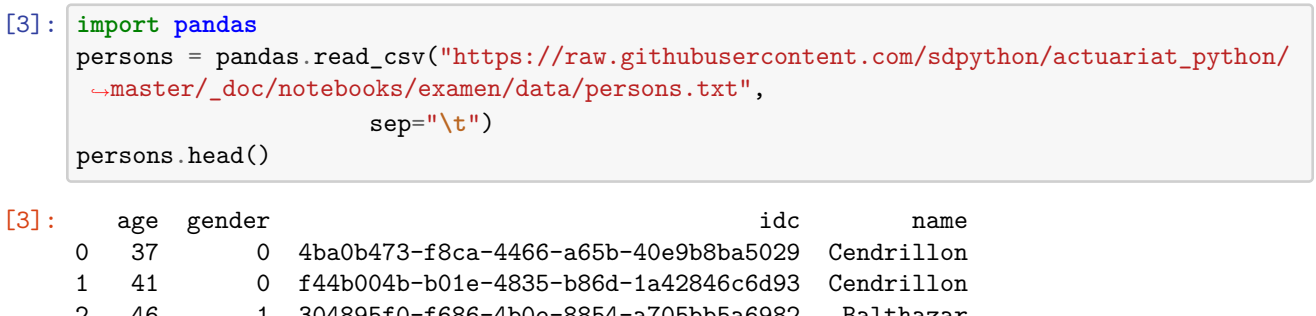

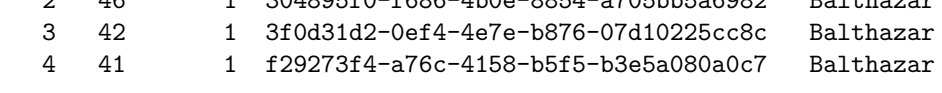

```
[4]: rend = pandas.read_csv("https://raw.githubusercontent.com/sdpython/actuariat_python/
      ,→master/_doc/notebooks/examen/data/rendezvous.txt",
```

```
sep="\t")
```
rend.head()

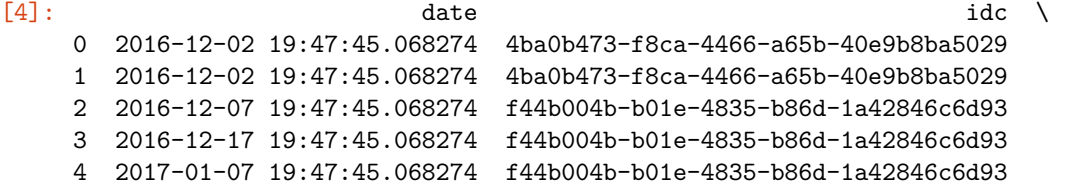

```
idr price
0 b7db0ac9-86a1-46f9-98ac-f1f8eb54072d 75.0
1 a65f721a-de11-4a01-be71-b26e2da3ac00 65.0
2 644b1236-b9ee-4ef5-8ca7-d1adadb547c8 75.0
3 aff6ac9e-5dd0-434e-9888-f724f6d40969 80.0
```
4 9ca87507-aa95-49a9-88b3-86ec9fbc44d6 80.0

[5]: persons.shape, rend.shape

 $[5]$ : ((1000, 4), (2537, 4))

Le second fichier est plus volumineux et contient une variable *price* qui ne peut pas être reliée aux personnes. Le premier fichier est celui des personnes, le second celui des rendez-vous. La variable *idc* est présente dans les deux tables. C'est elle qui identifie les personnes dans les deux tables.

## **1.2 2**

*On souhaite étudier la relation entre le prix moyen payé par une personne, son âge et son genre. Calculer le prix moyen payé par une personne ?*

La table des rendez-vous contient toutes l'information nécessaire. La question était un peu ambiguë. On peut déterminer le prix moyen payé par personne, ou le prix moyen des prix moyens… On va répondre à la première option car la seconde n'a pas beaucoup d'intérêt et c'est très proche du prix moyen par rendez-vous, ce que la question aurait sans doute formulé dans ce sens si telle avait été son intention. On groupe par *idc* et on fait la moyenne.

```
[6]: gr = \text{rend.groupby("idc") .mean()gr.head()
```

```
[6]: price
```
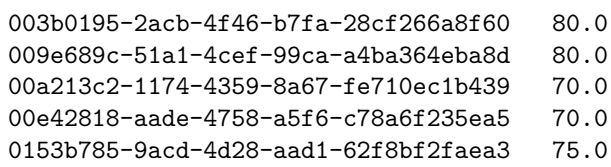

## **1.3 3**

idc

*Faire la jointure entre les deux tables.*

```
[7]: join = persons.merge(gr.reset_index(), on="idc")
     join.head()
```
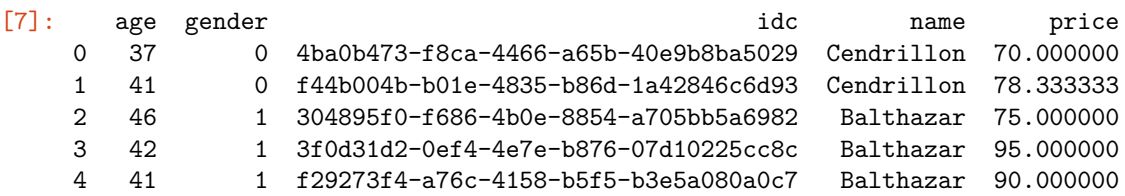

Cette jointure est assez simple puisque la colonne partagée porte le même nom dans les deux tables. On peut néanmoins se poser la question de savoir s'il y a des personnes qui n'ont pas de rendez-vous associé et réciproquement.

[8]: join.shape

[8]: (1000, 5)

```
[9]: join = persons.merge(gr.reset_index(), on="idc", how="outer")
     join.shape
```
[9]: (1000, 5)

Visiblement, ce n'est pas le cas puisqu'une jointure incluant les éléments sans correspondances dans les deux tables n'ajoute pas plus d'éléments à la jointure.

## **1.4 4**

*Tracer deux nuages de points (age, prix moyen) et (genre, prix moyen) ?*

```
[10]: join.plot(x="age", y="price", kind="scatter")
```
[10]: <matplotlib.axes.\_subplots.AxesSubplot at 0x1554008ecc0>

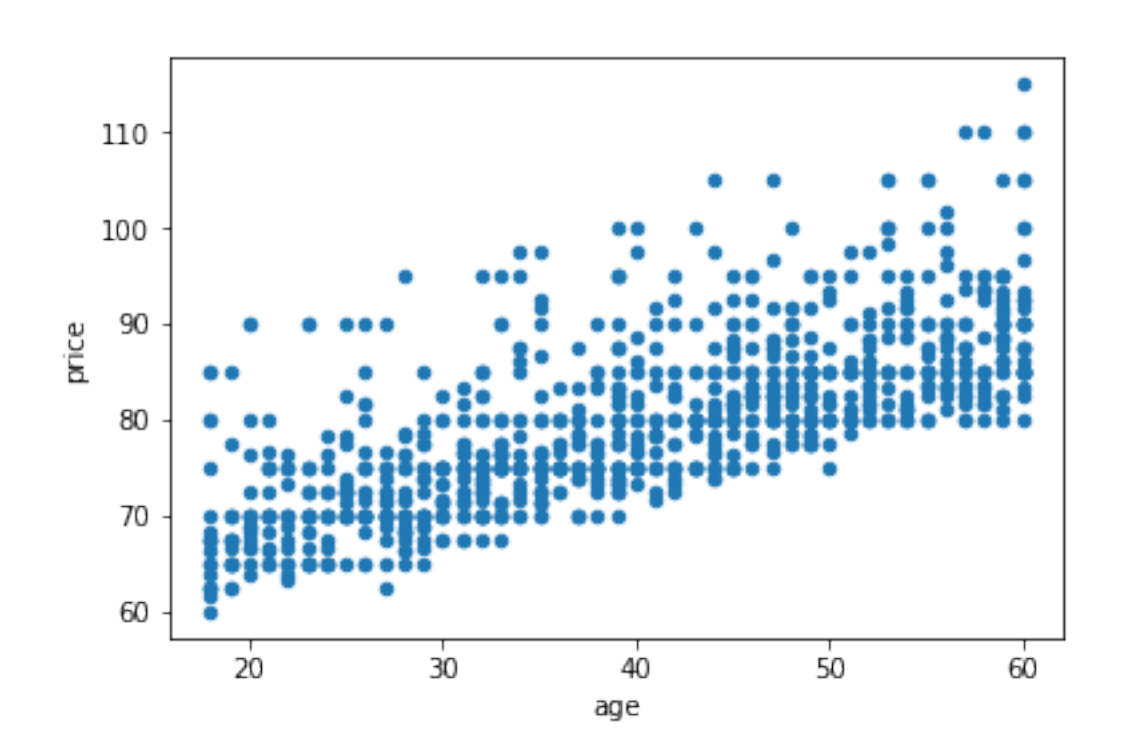

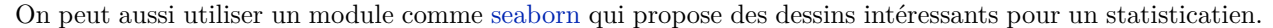

[11]: **import seaborn** g = seaborn.jointplot("age", "price", data=join, kind="reg", size=7, scatter\_kws={"s": *,→*10})

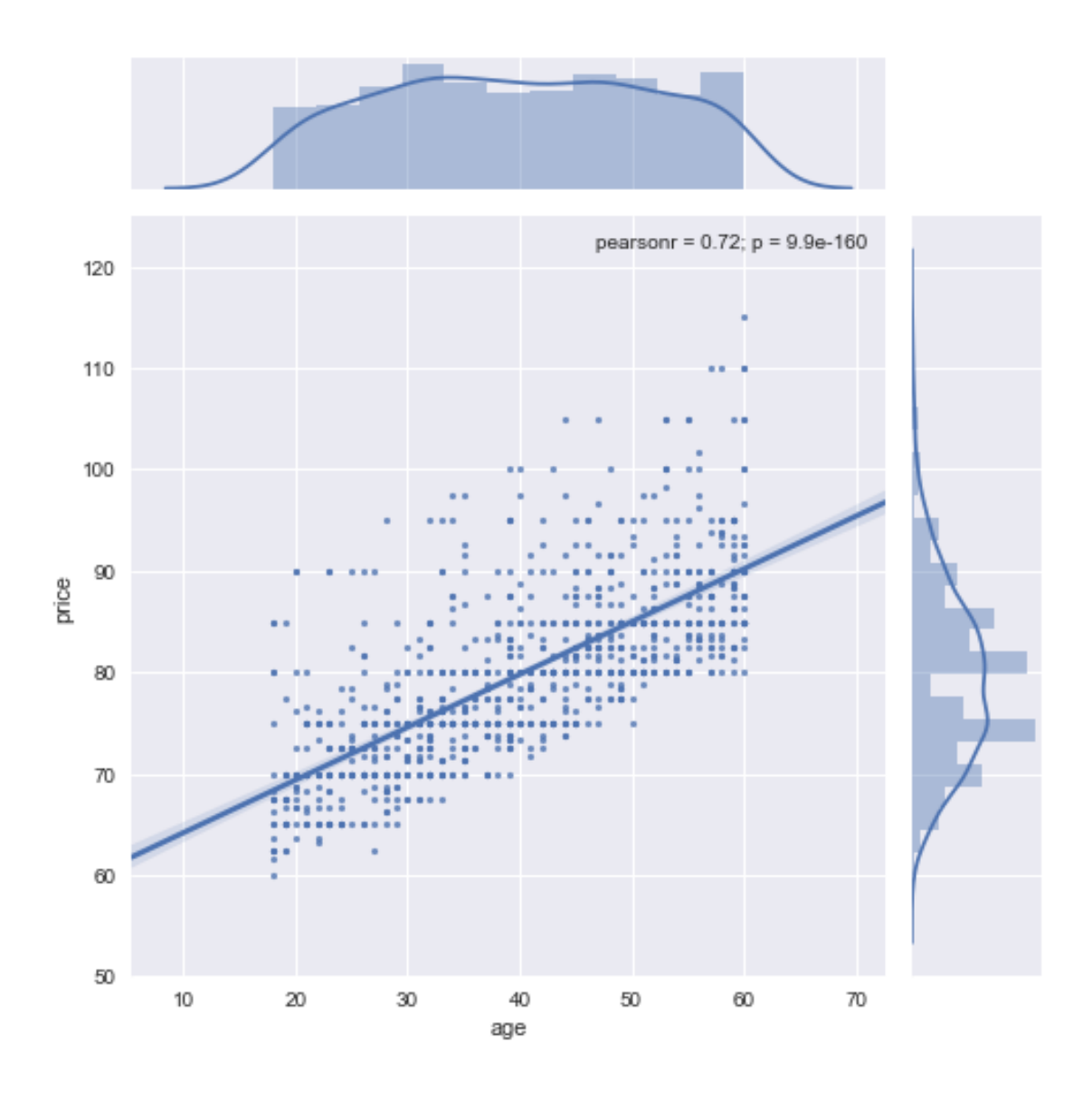

[12]: join.plot(x="gender", y="price", kind="scatter")

[12]: <matplotlib.axes.\_subplots.AxesSubplot at 0x155422f6ef0>

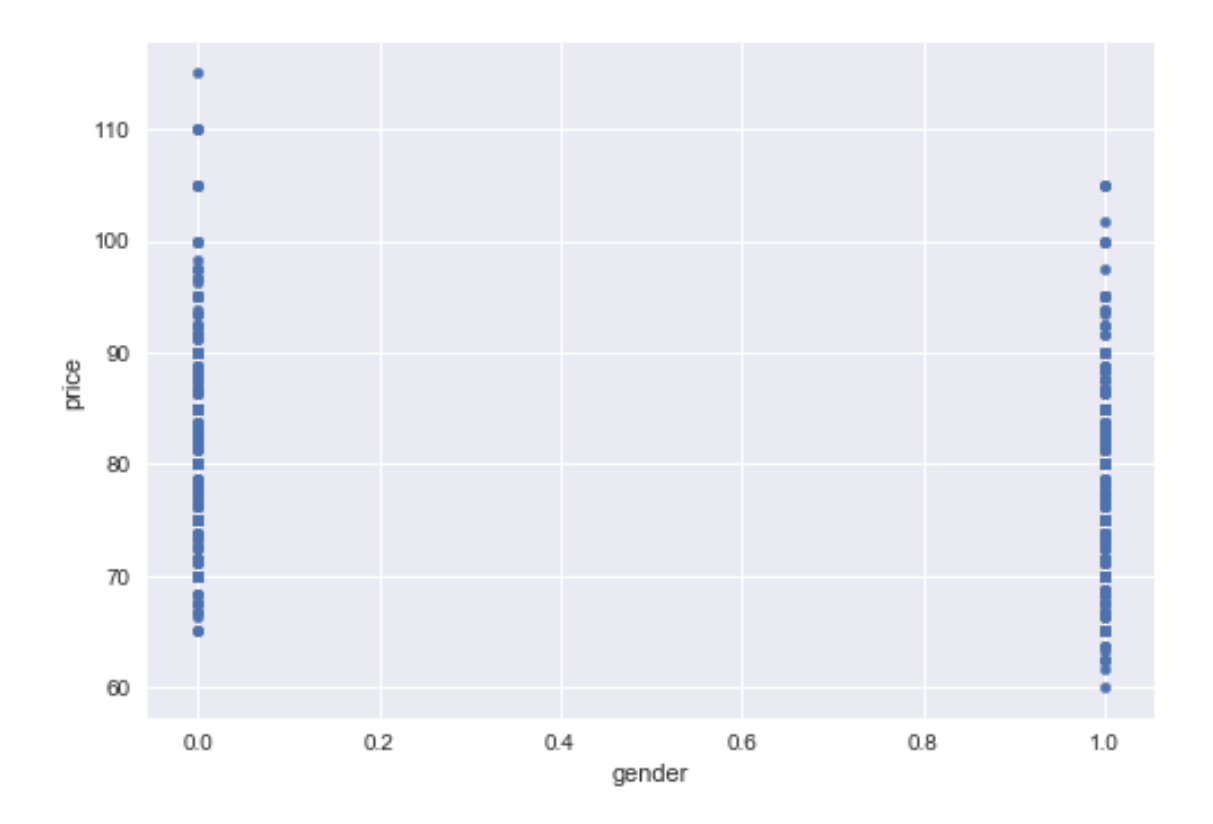

On ne voit pas grand chose sur ce second graphe. Une option est d'ajouter un bruit aléatoire sur le genre pour éclater le nuage.

```
[13]: import numpy
      bruit = join copy()bruit["gx"] = \text{bruit.gender} + \text{numpy.random.random(bruit.shape[0])/3bruit.plot(x="gx", y="price", kind="scatter")
```
[13]: <matplotlib.axes.\_subplots.AxesSubplot at 0x155423c30f0>

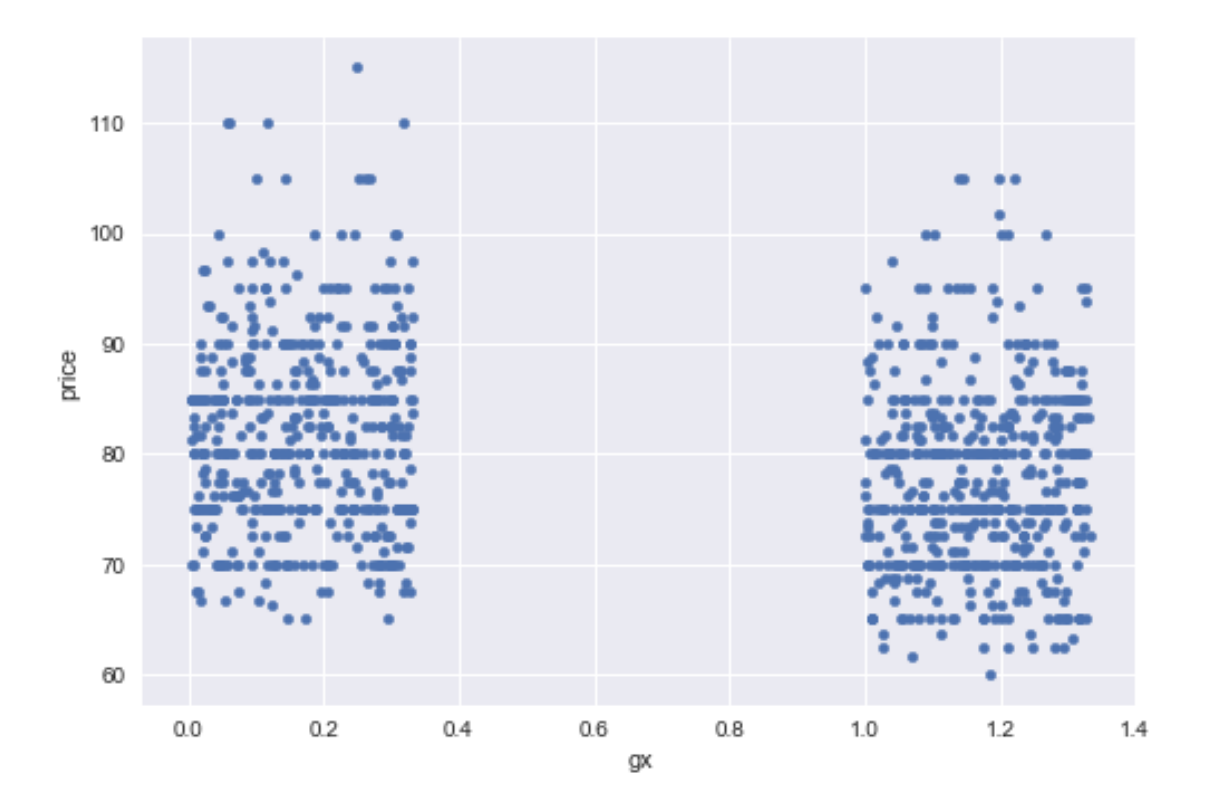

Il n'y a rien de flagrant. On peut faire un graphe moustache.

- [14]:  $join[["price", "gender"]].boxplot(by="gender")$
- [14]: <matplotlib.axes.\_subplots.AxesSubplot at 0x1554245a278>

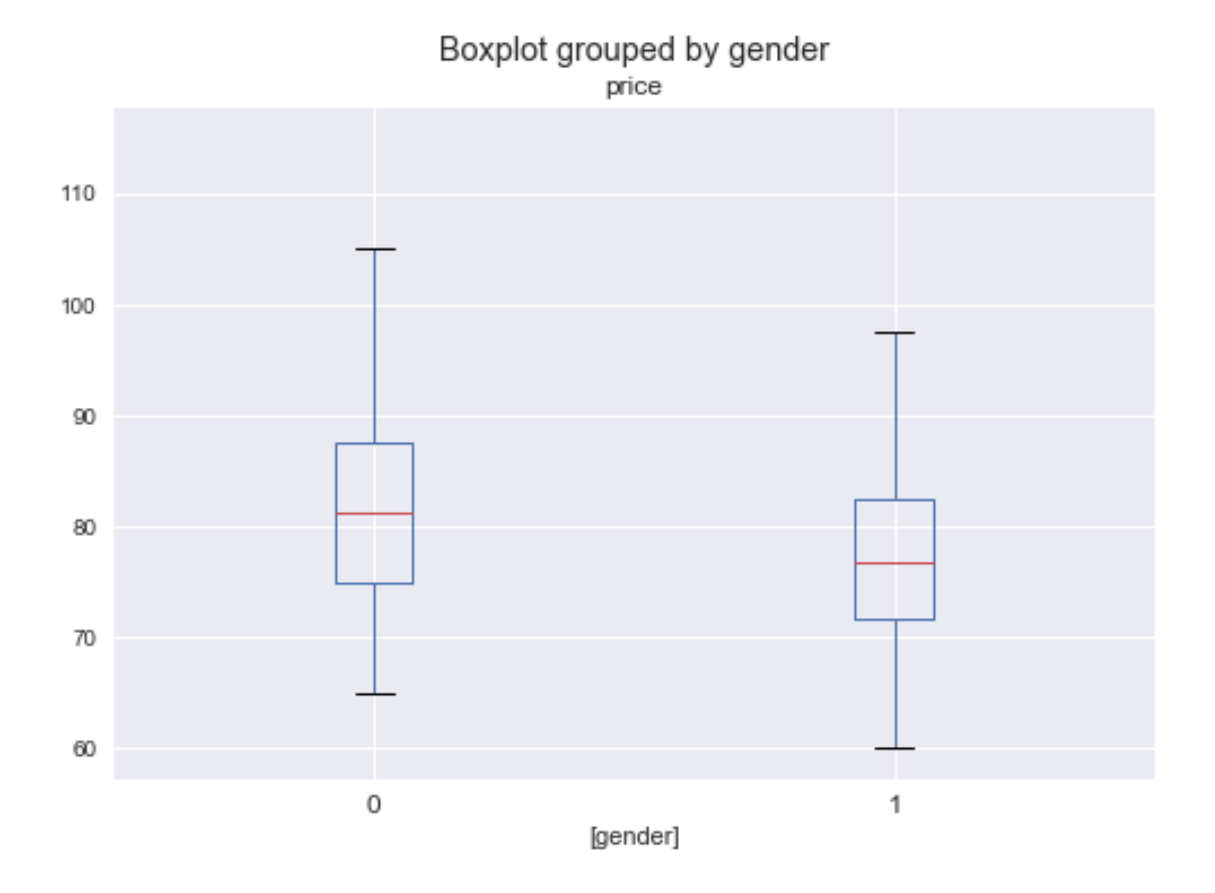

C'est mieux. Un dernier. Le diagramme violon, plus complet que le précédent.

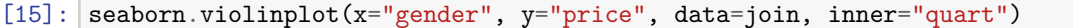

[15]: <matplotlib.axes.\_subplots.AxesSubplot at 0x15542484d30>

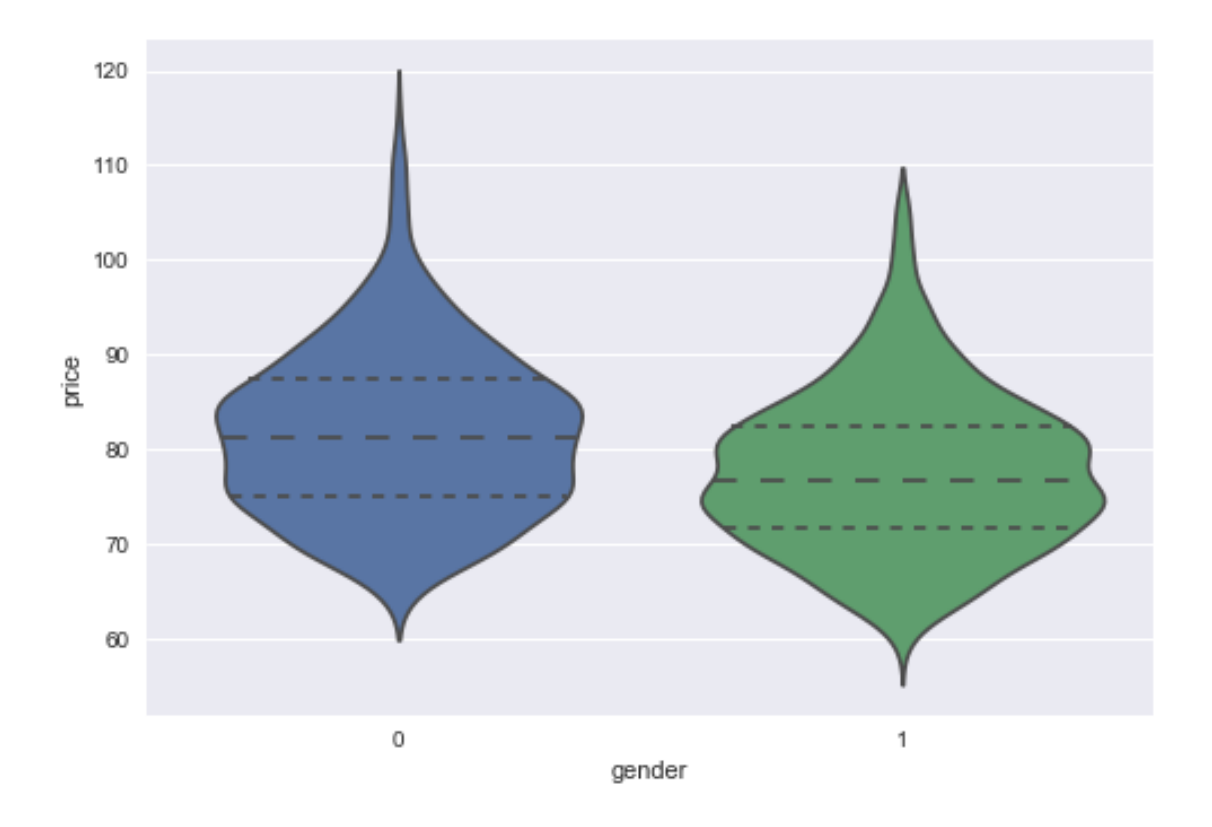

## **1.5 5**

*Calculer les coefficients de la régression prix*\_*moyen ∼ age* + *genre*. Une régression. Le premier réflexe est [scikit-learn](http://scikit-learn.org/stable/).

```
[16]: from sklearn.linear_model import LinearRegression
      lr = LinearRegression()lr.fit(join[["age", "gender"]], join["price"])
```
[16]: LinearRegression(copy\_X=True, fit\_intercept=True, n\_jobs=1, normalize=False)

```
[17]: \lfloor 1r.coef_
```

```
[17]: array([ 0.52440734, -4.36373925])
```

```
[18]: lr.intercept_
```
[18]: 61.050576719028669

On utilise maintenant [statsmodels](http://statsmodels.sourceforge.net/) qui est plus complet pour toute ce qui est un modèle linéaire.

```
[19]: from statsmodels.formula.api import ols
      lr = ols("price - age + gender", data=join)res = lr.fit()res.summary()
```
[19]: <class 'statsmodels.iolib.summary.Summary'>

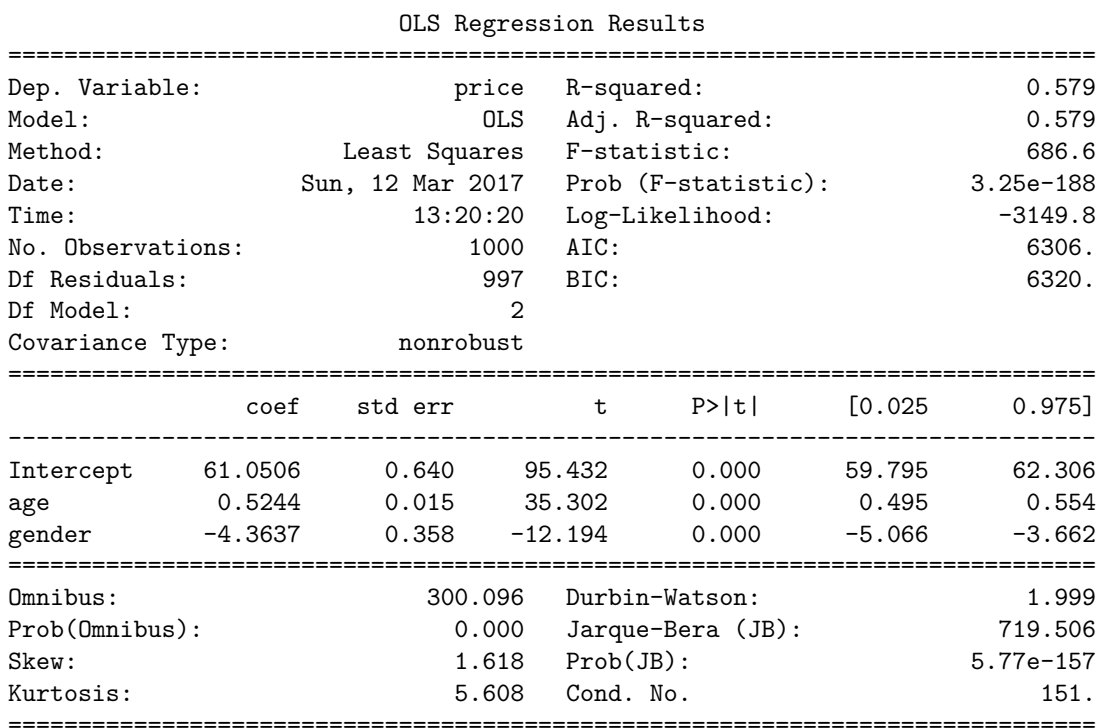

#### Warnings:

 $^{\mathrm{m}}$  ""

[1] Standard Errors assume that the covariance matrix of the errors is correctly specified.  $\bf 0$  ""  $\bf 0$ 

Ou encore (après avoir ajouté une constante).

```
[20]: from statsmodels.api import OLS
      join2 = join.copy()
      join2['cst"] = 1lr = OLS(join2["price"], join2[["age", "gender", "cst"]])
      res = lr.fit()res.summary()
```
[20]: <class 'statsmodels.iolib.summary.Summary'>  $^{\mathrm{m}}$  ""

```
OLS Regression Results
```
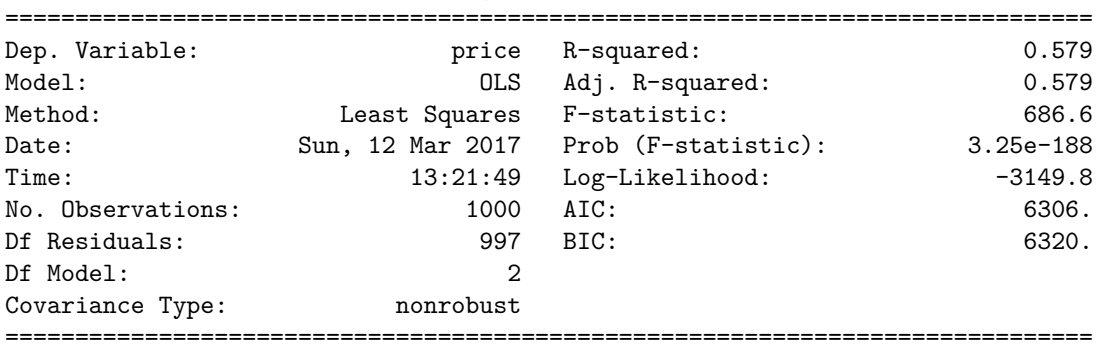

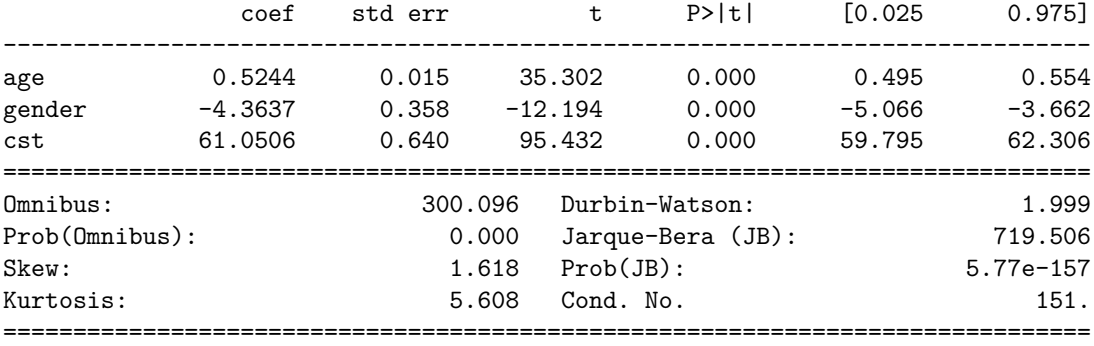

Warnings:

[1] Standard Errors assume that the covariance matrix of the errors is correctly specified.

"""

On peut aussi définir la régression sous la forme de formule avec le module [patsy](http://patsy.readthedocs.io/en/latest/index.html).

```
[21]: from patsy import dmatrices
      y, X = dmatrices("price ~ age + gender" , join, return_type="matrix")
      y = numpy.ravel(y)
      lr = LinearRegression(fit_intercept=False)
      lr.fit(X, y)
```
[21]: LinearRegression(copy\_X=True, fit\_intercept=False, n\_jobs=1, normalize=False)

```
[22]: lr.coef_, lr.intercept_
```
[22]: (array([ 61.05057672, 0.52440734, -4.36373925]), 0.0)

 $[23]: |X[:2]$ 

```
[23]: array([[ 1., 37., 0.],
          [1., 41., 0.]
```
## **1.6 6**

*On souhaite étudier le prix d'une consultation en fonction du jour de la semaine. Ajouter une colonne dans la table de votre choix avec le jour de la semaine.*

On convertit d'abord la colonne date (chaîne de caractères au format date) avec la fonction [to\\_datetime](http://pandas.pydata.org/pandas-docs/stable/generated/pandas.to_datetime.html).

```
[24]: \mathbf{rand}["date2"] = pandas.to_datetime(rend.date)
      rend.dtypes
```

```
[24]: date object
   idc object
   idr object
   price float64
   date2 datetime64[ns]
   dtype: object
```
Et on récupère le jour de la semaine avec [weekday.](http://pandas.pydata.org/pandas-docs/stable/generated/pandas.Series.dt.weekday.html)

 $[25]$ :  $\boxed{\text{rend}['wheel\text{w}'] = \text{rend}.\text{date}2.\text{dt}.\text{weekday}}$ rend.head()

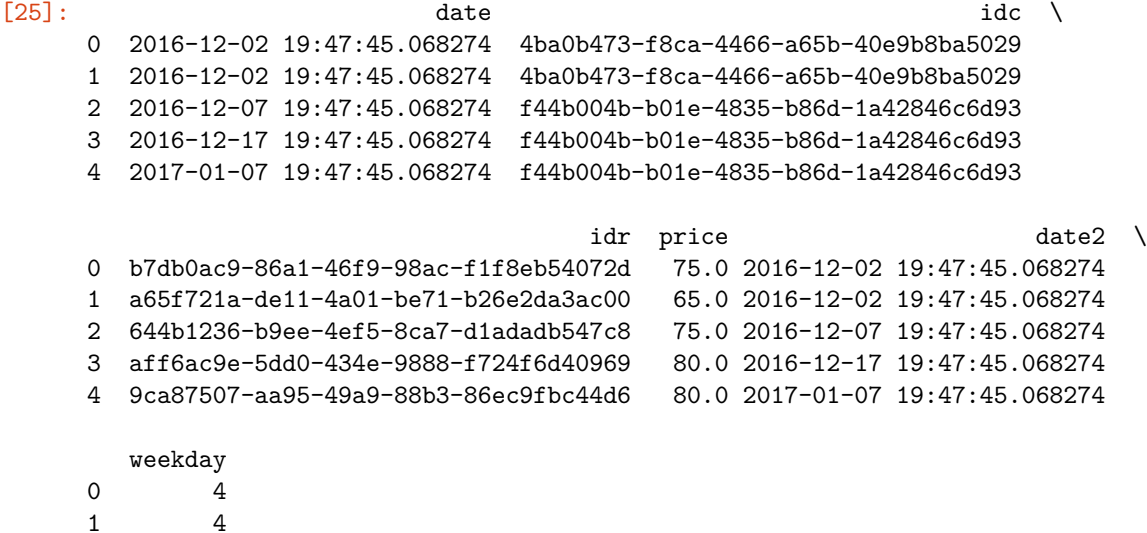

1 4 2 2 3 5 4 5

## **1.7 7**

*Créer un graphe moustache qui permet de vérifier cette hypothèse.* On réutilise le code d'une question précédente.

[26]: rend[["price", "weekday"]].boxplot(by="weekday")

[26]: <matplotlib.axes.\_subplots.AxesSubplot at 0x15543091668>

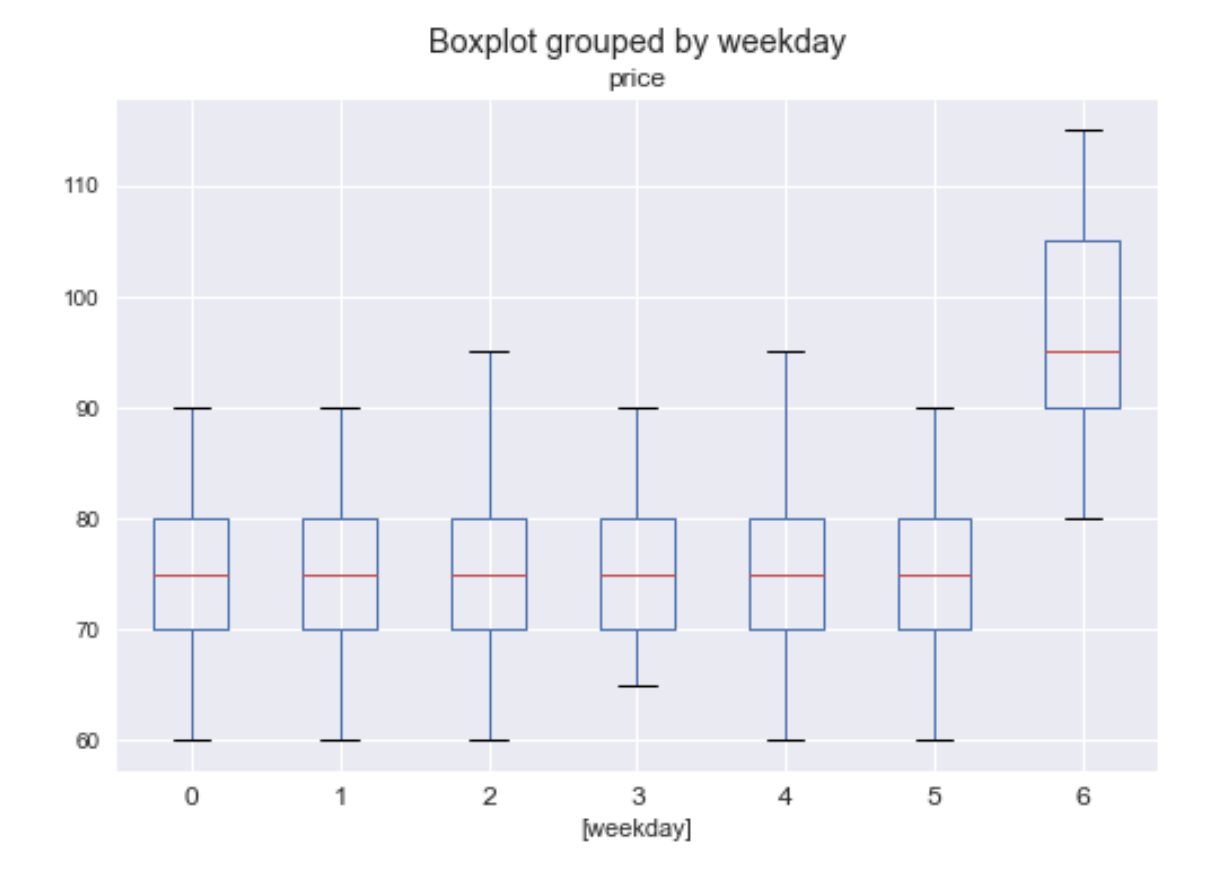

C'est clairement plus cher le dimanche.

## **1.8 8**

*Ajouter une colonne dans la table de votre choix qui contient 365 si c'est le premier rendez-vous, le nombre de jour écoulés depuis le précédent rendez-vous. On appelle cette colonne delay. On ajoute également la colonne* 1*/delay*.

Pour commencer, on convertit la date en nombre de jours depuis la première date.

```
[27]: \mathbf{r}end["constant"] = \mathbf{r}end["date2"].min()
       rend["jour"] = rend["date2"] - rend["constant"]rend.head(n=2)
```

```
[27]: date idc \setminus0 2016-12-02 19:47:45.068274 4ba0b473-f8ca-4466-a65b-40e9b8ba5029
    1 2016-12-02 19:47:45.068274 4ba0b473-f8ca-4466-a65b-40e9b8ba5029
                                idr price date2 \
    0 b7db0ac9-86a1-46f9-98ac-f1f8eb54072d 75.0 2016-12-02 19:47:45.068274
    1 a65f721a-de11-4a01-be71-b26e2da3ac00 65.0 2016-12-02 19:47:45.068274
       weekday constant jour
    0 4 2016-11-18 19:47:45.068274 14 days
    1 4 2016-11-18 19:47:45.068274 14 days
```
On convertit en entier.

```
[28]: rend["jouri"] = rend.jour.apply(lambda d: d.days)
     rend.head(n=2)
[28]: date idc \setminus0 2016-12-02 19:47:45.068274 4ba0b473-f8ca-4466-a65b-40e9b8ba5029
     1 2016-12-02 19:47:45.068274 4ba0b473-f8ca-4466-a65b-40e9b8ba5029
                                   idr price date2 \
     0 b7db0ac9-86a1-46f9-98ac-f1f8eb54072d 75.0 2016-12-02 19:47:45.068274
     1 a65f721a-de11-4a01-be71-b26e2da3ac00 65.0 2016-12-02 19:47:45.068274
       weekday constant jour jouri
     0 4 2016-11-18 19:47:45.068274 14 days 14
     1 4 2016-11-18 19:47:45.068274 14 days 14
    On trie par patient et jour puis on effectue la différence.
[29]: diff = rend.sort_values(["idc", "jouri"])["jouri"].diff()
     rend['diff"] = diffrend.head(n=2)
[29]: date idc \setminus0 2016-12-02 19:47:45.068274 4ba0b473-f8ca-4466-a65b-40e9b8ba5029
     1 2016-12-02 19:47:45.068274 4ba0b473-f8ca-4466-a65b-40e9b8ba5029
                                   idr price date2 \
     0 b7db0ac9-86a1-46f9-98ac-f1f8eb54072d 75.0 2016-12-02 19:47:45.068274
     1 a65f721a-de11-4a01-be71-b26e2da3ac00 65.0 2016-12-02 19:47:45.068274
       weekday constant jour jouri diff
     0 4 2016-11-18 19:47:45.068274 14 days 14 -26.0
     1 4 2016-11-18 19:47:45.068274 14 days 14 0.0
    Il reste à traiter le premier jour ou plutôt le premier rendez-vous. On le récupère pour chaque patient.
[30]: first = rend[["idc", "date"]].groupby("idc", as_index=False).min()
     first["j365"] = 365first.head(n=2)
[30]: idc date j365
     0 003b0195-2acb-4f46-b7fa-28cf266a8f60 2016-12-02 19:47:45.068274 365
     1 009e689c-51a1-4cef-99ca-a4ba364eba8d 2016-11-26 19:47:45.068274 365
    Puis on fait une jointure.
[31]: \vert tout = rend.merge(first, on=["idc", "date"], how="outer")
     tout[["idc", "jouri", "date", "j365"]].head(n=5)
[31]: idc jouri date \
     0 4ba0b473-f8ca-4466-a65b-40e9b8ba5029 14 2016-12-02 19:47:45.068274
     1 4ba0b473-f8ca-4466-a65b-40e9b8ba5029 14 2016-12-02 19:47:45.068274
     2 f44b004b-b01e-4835-b86d-1a42846c6d93 19 2016-12-07 19:47:45.068274
     3 f44b004b-b01e-4835-b86d-1a42846c6d93 29 2016-12-17 19:47:45.068274
     4 f44b004b-b01e-4835-b86d-1a42846c6d93 50 2017-01-07 19:47:45.068274
```
j365

0 365.0 1 365.0

2 365.0

3 NaN

4 NaN

Il ne reste plus qu'à remplacer les NaN par *jouri*.

```
[32]: \vert \text{tout}[\text{"delay"}] = \text{tout}.j365.fillna(\text{tout}.jouri)tout[["idc", "jouri", "date", "j365", "delay"]].head(n=8)
[32]: idc jouri date \
     0 4ba0b473-f8ca-4466-a65b-40e9b8ba5029 14 2016-12-02 19:47:45.068274
     1 4ba0b473-f8ca-4466-a65b-40e9b8ba5029 14 2016-12-02 19:47:45.068274
     2 f44b004b-b01e-4835-b86d-1a42846c6d93 19 2016-12-07 19:47:45.068274
     3 f44b004b-b01e-4835-b86d-1a42846c6d93 29 2016-12-17 19:47:45.068274
     4 f44b004b-b01e-4835-b86d-1a42846c6d93 50 2017-01-07 19:47:45.068274
     5 304895f0-f686-4b0e-8854-a705bb5a6982 1 2016-11-19 19:47:45.068274
     6 3f0d31d2-0ef4-4e7e-b876-07d10225cc8c 30 2016-12-18 19:47:45.068274
     7 f29273f4-a76c-4158-b5f5-b3e5a080a0c7 2 2016-11-20 19:47:45.068274
         j365 delay
     0 365.0 365.0
     1 365.0 365.0
     2 365.0 365.0
     3 NaN 29.0
     4 NaN 50.0
     5 365.0 365.0
     6 365.0 365.0
     7 365.0 365.0
```
Finalement, il faut ajouter une colonne 1*/delay*. Comme des patients ont parfois deux rendez-vous le même jour, pour éviter les valeurs nulles, on ajoute la colonne 1*/*(1 + *delay*). On aurait pu également pour éviter les valeurs nulles considérer le temps en secondes et non en jour entre deux rendez-vous.

```
[33]: |\text{tout}[\text{''delay1"}] = 1/(\text{tout}[\text{''delay"}] + 1)tout[["delay", "delay1"]].head()
```
[33]: delay delay1 0 365.0 0.002732 1 365.0 0.002732 2 365.0 0.002732 3 29.0 0.033333 4 50.0 0.019608

## **1.9 8 - réponse plus courte**

On garde l'idée de la fonction [diff](http://pandas.pydata.org/pandas-docs/stable/generated/pandas.DataFrame.diff.html) et on ajoute la fonction [shift.](http://pandas.pydata.org/pandas-docs/stable/generated/pandas.DataFrame.shift.html)

```
[34]: r = \text{rend}.\text{sort}_\text{values}(["idc", "jouri"]). \text{reset}_\text{index}(drop=True).\text{copy}()rend2['diff'] = rend2['journal'].diff()rend2.loc[rend2.idc != rend2.idc.shift(1), "diff"] = 365
       rend2.head()
```
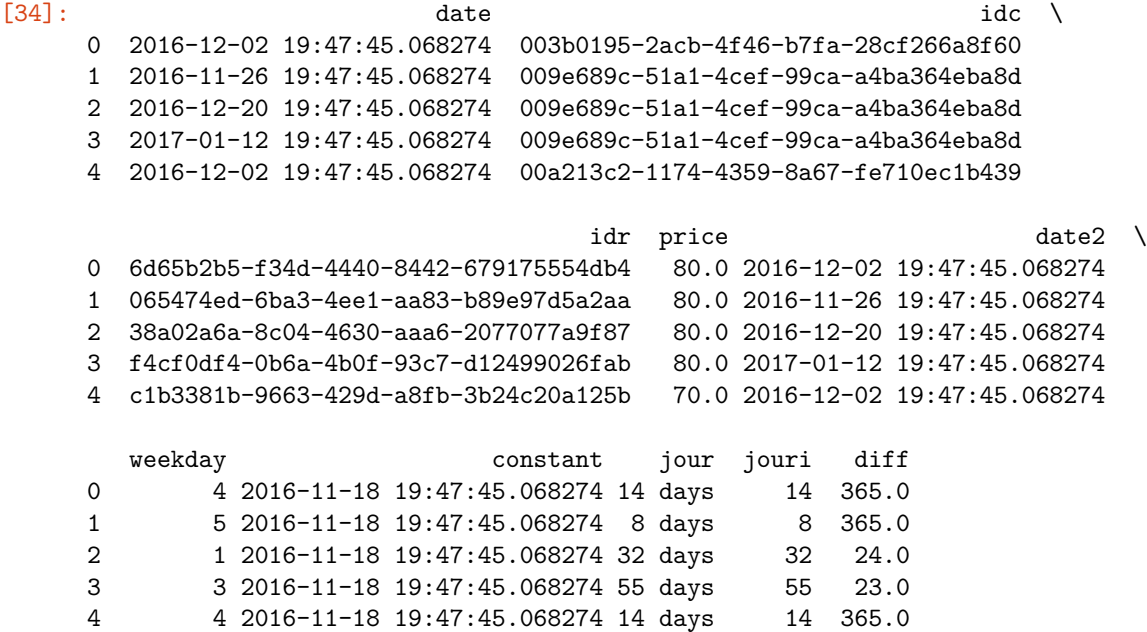

## **1.10 9**

*Calculer les coefficients de la régression prix ∼ age* + *genre* + *delay* + 1*/delay* + *jour*\_*semaine*. L'âge ne fait pas partie de la table *tout*. Il faut faire une jointure pour le récupérer.

```
[35]: \boxed{mat = tout.merge(persions, on="ide")}
```
Ensuite retour à [scikit-learn](http://scikit-learn.org/stable/) et plutôt le second [statsmodels](http://statsmodels.sourceforge.net/) pour effectuer des tests sur les coefficients du modèle. On regarde d'abord les corrélations.

```
[36]: mat[["age", "gender", "delay", "delay1", "weekday", "price"]].corr()
```
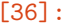

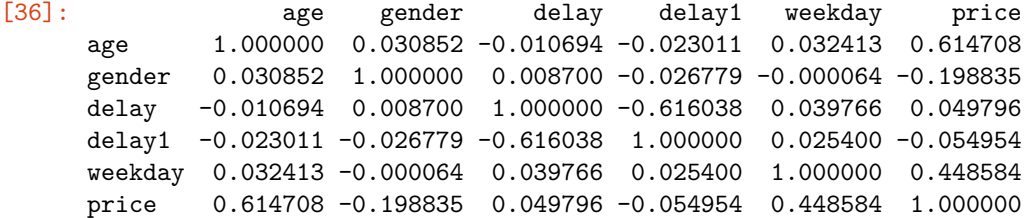

[37]: seaborn.clustermap(mat[["age", "gender", "delay", "delay1", "weekday", "price"]]. *,→*corr(), figsize=(5,5))

c:\python36\_x64\lib\site-packages\matplotlib\cbook.py:136: MatplotlibDeprecationWarning: The axisbg attribute was deprecated in version 2.0. Use facecolor instead. warnings.warn(message, mplDeprecation, stacklevel=1)

[37]: <seaborn.matrix.ClusterGrid at 0x155431c4550>

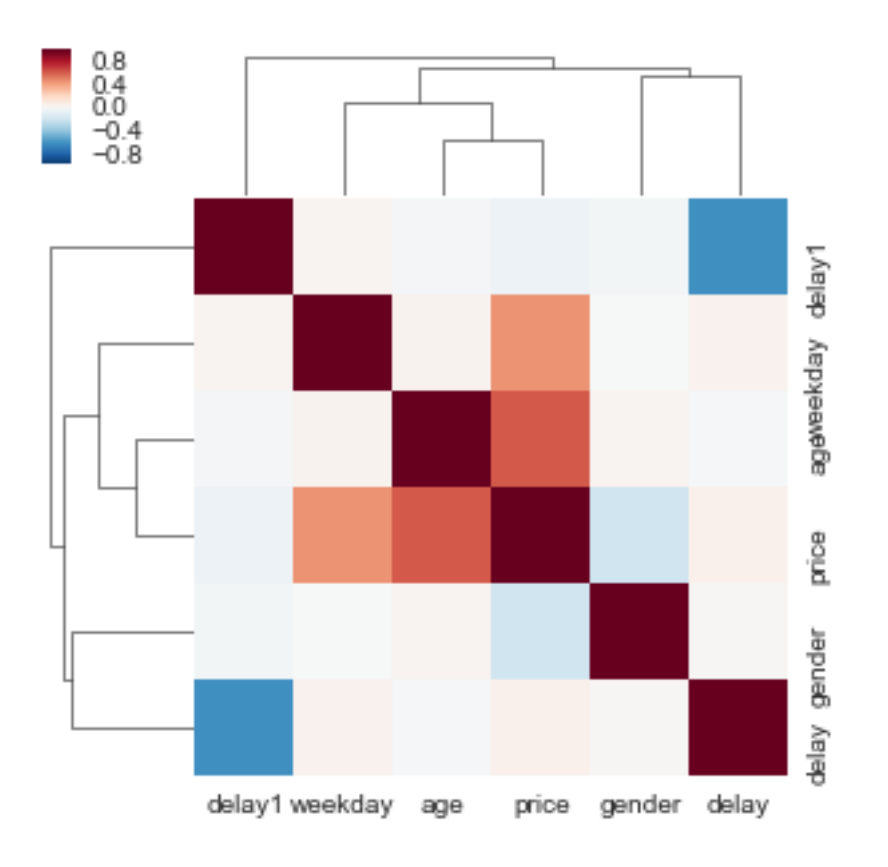

Si le jeu de données n'est pas trop volumineux.

```
[38]: seaborn.pairplot(mat[["age", "gender", "delay", "delay1", "weekday", "price"]],
                       plot_kws={"s": 10}, size=1)
```
[38]: <seaborn.axisgrid.PairGrid at 0x155443f3b00>

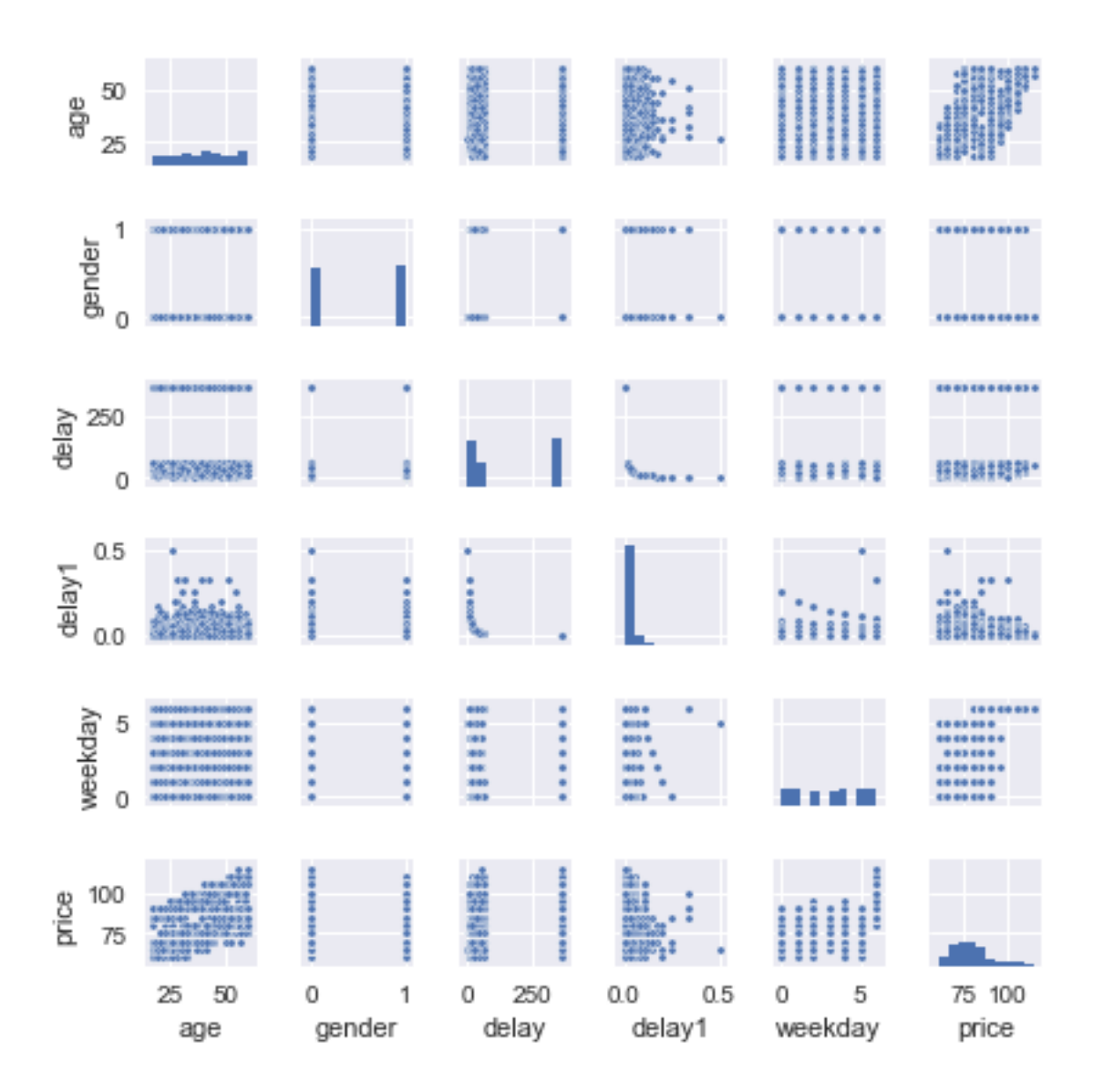

Un dernier pour la route.

```
[39]: \int feat = mat [["age", "gender", "delay", "delay1", "weekday", "price"]]
      g = seaborn.PairGrid(feat.sort_values("price", ascending=False), x_vars=feat.columns[:
      ,→-1],
                           y_vars=["price"], size=5, aspect=.25)
      g.map(seaborn.stripplot, size=3, orient="h", palette="Reds_r", edgecolor="gray")
```
[39]: <seaborn.axisgrid.PairGrid at 0x15545712f60>

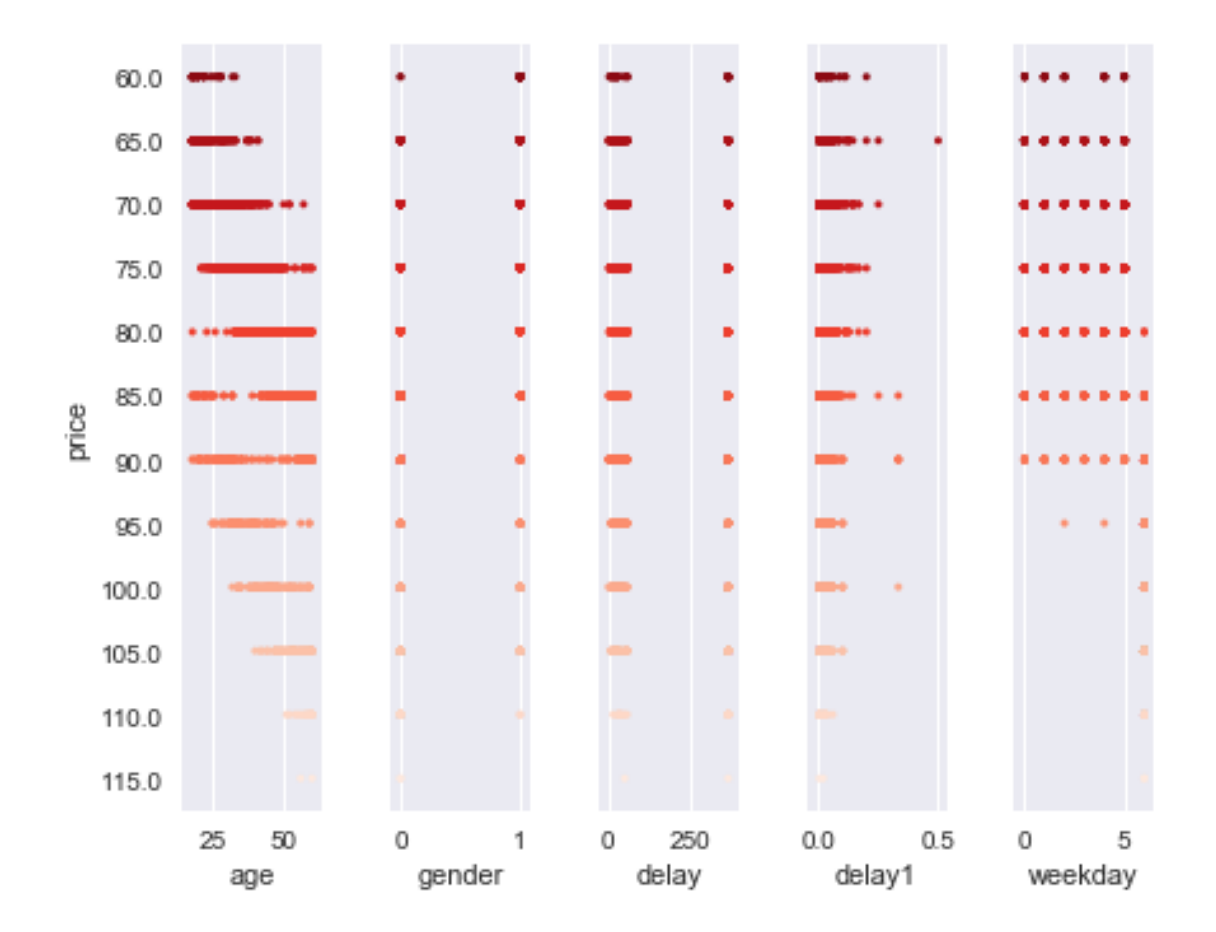

#### Régression

```
[40]: \vert 1r = LinearRegression()
      lr.fit(mat[["age", "gender", "delay", "delay1", "weekday"]], mat["price"])
      lr.coef_
```

```
[40]: array([ 5.08109837e-01, -4.41245429e+00, 5.42852787e-04,
             -1.60797483e+01, 2.12155016e+00])
```

```
[41]: from statsmodels.formula.api import ols
      lr = ols("price ~ age + gender + delay + delay1 + weekday", data=mat)res = lr.fit()res.summary()
```

```
[41]: <class 'statsmodels.iolib.summary.Summary'>
       ^{\mathrm{m}} ""
```
## OLS Regression Results

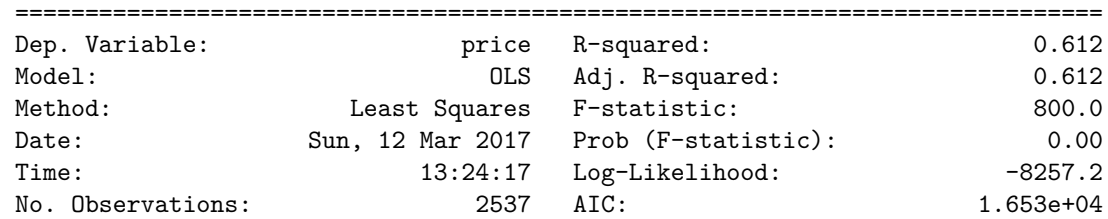

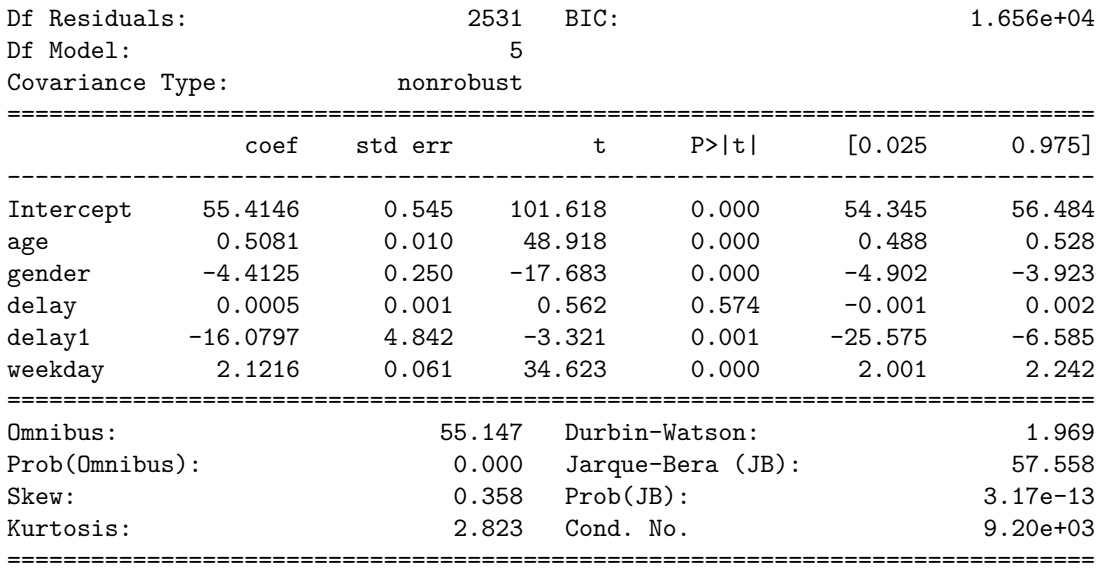

#### Warnings:

[1] Standard Errors assume that the covariance matrix of the errors is correctly specified.

[2] The condition number is large, 9.2e+03. This might indicate that there are strong multicollinearity or other numerical problems. """

## **1.11 10**

*Comment comparer ce modèle avec le précédent ? Implémentez le calcul qui vous permet de répondre à cette question.*

Nous pourrions comparer les coefficients *R*<sup>2</sup> (0.57, 0.61) des régressions pour savoir quelle est la meilleur excepté que celle-ci ne sont pas calculées sur les mêmes données. La comparaison n'a pas de sens et il serait dangeraux d'en tirer des conclusions. Les valeurs sont de plus très proches. Il faut comparer les prédictions. Dans le premier cas, on prédit le prix moyen. Dans le second, on prédit le prix d'une consultation. Il est alors possible de calculer une prédiction moyenne par patient et de comparer les erreurs de prédiction du prix moyen. D'un côté, la prédiction du prix moyen, de l'autre la prédiction du prix d'une consultation agrégé par patient.

```
[42]: \text{lr_moy} = \text{LinearRegression}()lr_moy.fit(join[["age", "gender"]], join["price"])
      lr_moy.coef_, lr_moy.intercept_
```

```
[42]: (array([ 0.52440734, -4.36373925]), 61.050576719028669)
```

```
[43]: pred_moy = \text{lr\_moy.predict}(join[["age", "gender"]])join["pred_moy"] = pred_moy
      join.head()
```
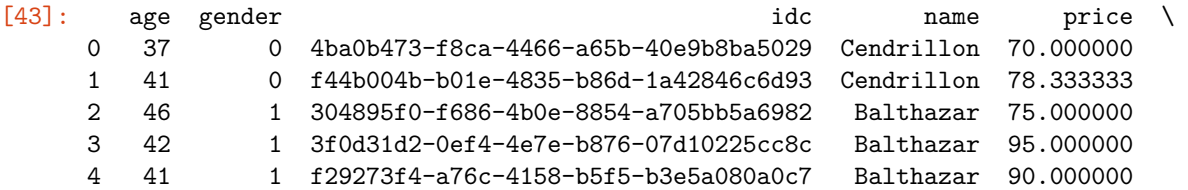

- pred\_moy
- 0 80.453648
- 1 82.551278
- 2 80.809575
- 3 78.711946
- 4 78.187538

On calcule l'erreur.

```
[44]: err1 = ((join.pred_moy - join.price)**2) .sum() / join.shape[0]err1
```
- [44]: 31.87444884457175
- [45]: join.plot(x="price", y="pred\_moy", kind="scatter")
- [45]: <matplotlib.axes.\_subplots.AxesSubplot at 0x15546b180f0>

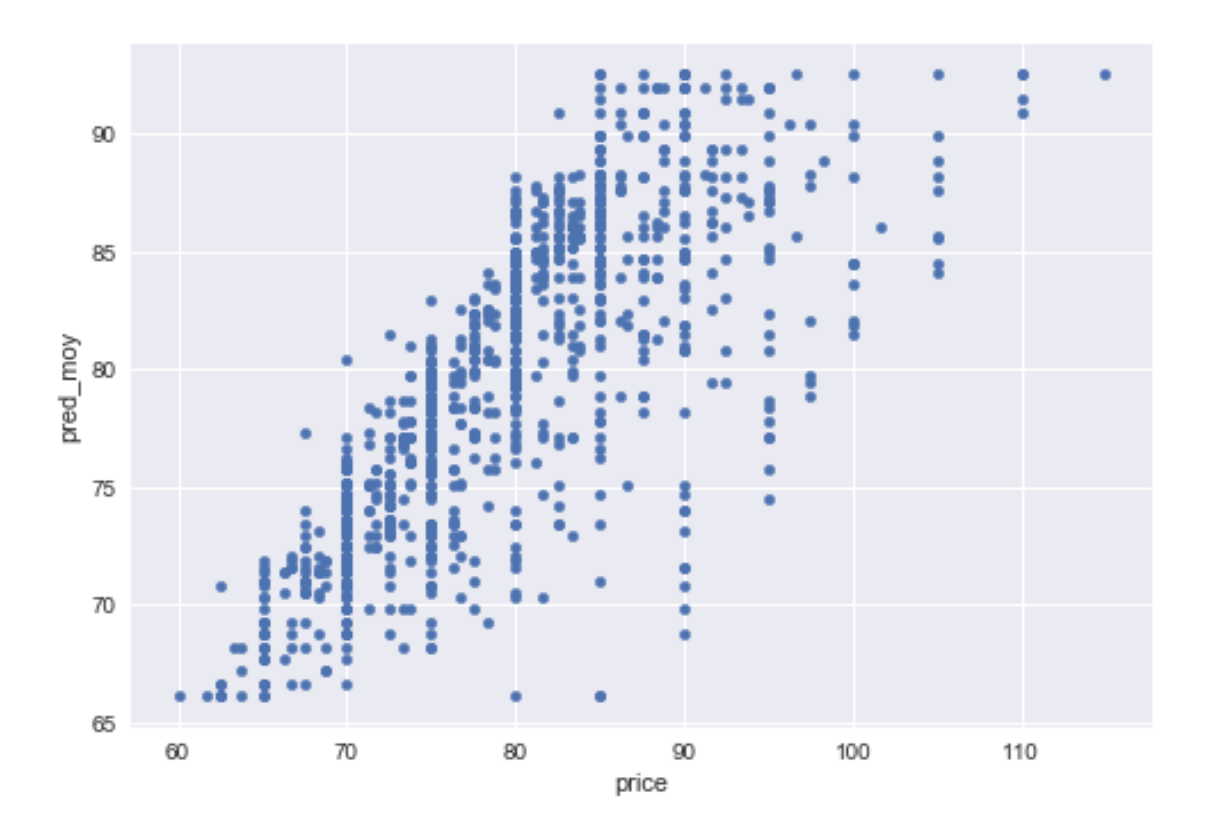

 $[46]$ :  $\operatorname{Irc} = \operatorname{LinearRegression}()$ feat = mat[["age", "gender", "delay", "delay1", "weekday", "price", "idc"]].copy() lrc.fit(feat[["age", "gender", "delay", "delay1", "weekday"]], feat["price"]) lrc.coef\_, lrc.intercept\_

 $[46]$ : (array( $[$  5.08109837e-01, -4.41245429e+00, 5.42852787e-04, -1.60797483e+01, 2.12155016e+00]), 55.414609503334248) [47]: predc = lrc.predict(feat[["age", "gender", "delay", "delay1", "weekday"]]) feat["predc"] = predc feat.head()

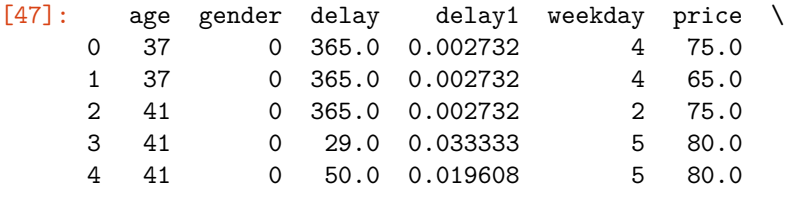

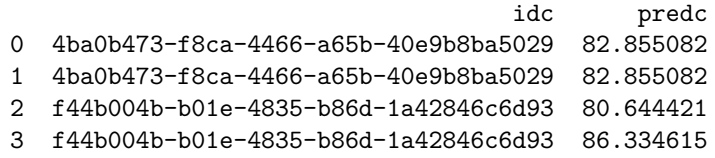

4 f44b004b-b01e-4835-b86d-1a42846c6d93 86.566717

On agrège les secondes prédictions.

```
[48]: \sqrt{age} = \text{feat}[["ide", "predc", "price"]] . \text{groupby}("ide"). \text{mean()}agg.head()
```
[48]: Predc price idc 003b0195-2acb-4f46-b7fa-28cf266a8f60 85.048055 80.0 009e689c-51a1-4cef-99ca-a4ba364eba8d 83.945104 80.0 00a213c2-1174-4359-8a67-fe710ec1b439 72.345309 70.0 00e42818-aade-4758-a5f6-c78a6f235ea5 65.277461 70.0 0153b785-9acd-4d28-aad1-62f8bf2faea3 79.298313 75.0

```
[49]: \text{err2} = ((\text{agg.predc - agg.price})*2) . \text{sum() / agg.shape[0]}err2
```
[49]: 20.6978360564799

Le second modèle est clairement meilleur.

```
[50]: agg.plot(x="price", y="predc", kind="scatter")
```
[50]: <matplotlib.axes.\_subplots.AxesSubplot at 0x15546b3a080>

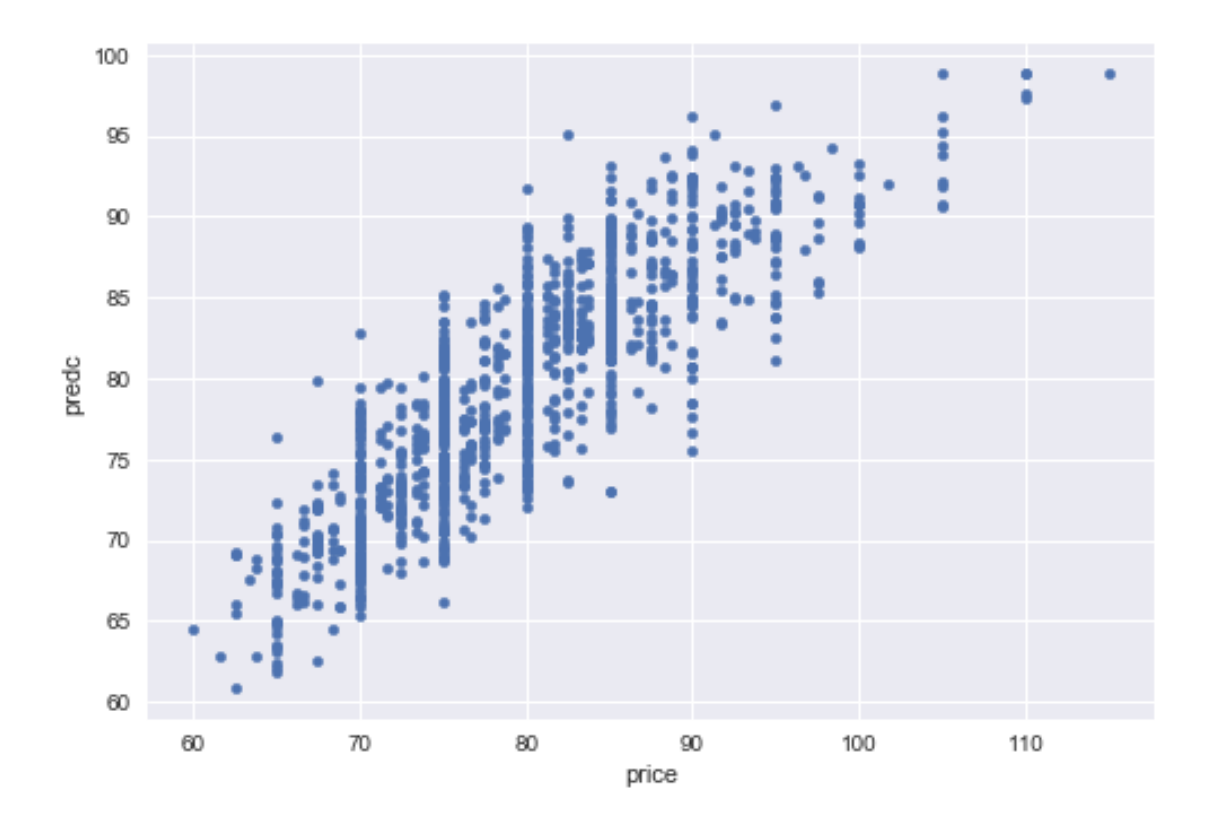

La seconde régression utilise une information dont on ne dispose pas au niveau agrégé : le jour de la semaine et un précédent graphe a clairement montré que c'était une variable importante. Un dernier graphe pour comparer les deux prédictions en montrant les prédictions triées par prix à prédire.

```
[51]: temp = join.sort_values("price").reset_index(drop=True).reset_index(drop=False)
    temp.head(n=1)
[51]: index age gender idc name price \
    0 0 18 1 6423a722-4769-4a7c-8d1d-266538c2a07a Balthazar 60.0
       pred_moy
    0 66.12617
```

```
[52]: temp.plot(x="index", y=["price", "pred_moy"])
```
[52]: <matplotlib.axes.\_subplots.AxesSubplot at 0x15546be2080>

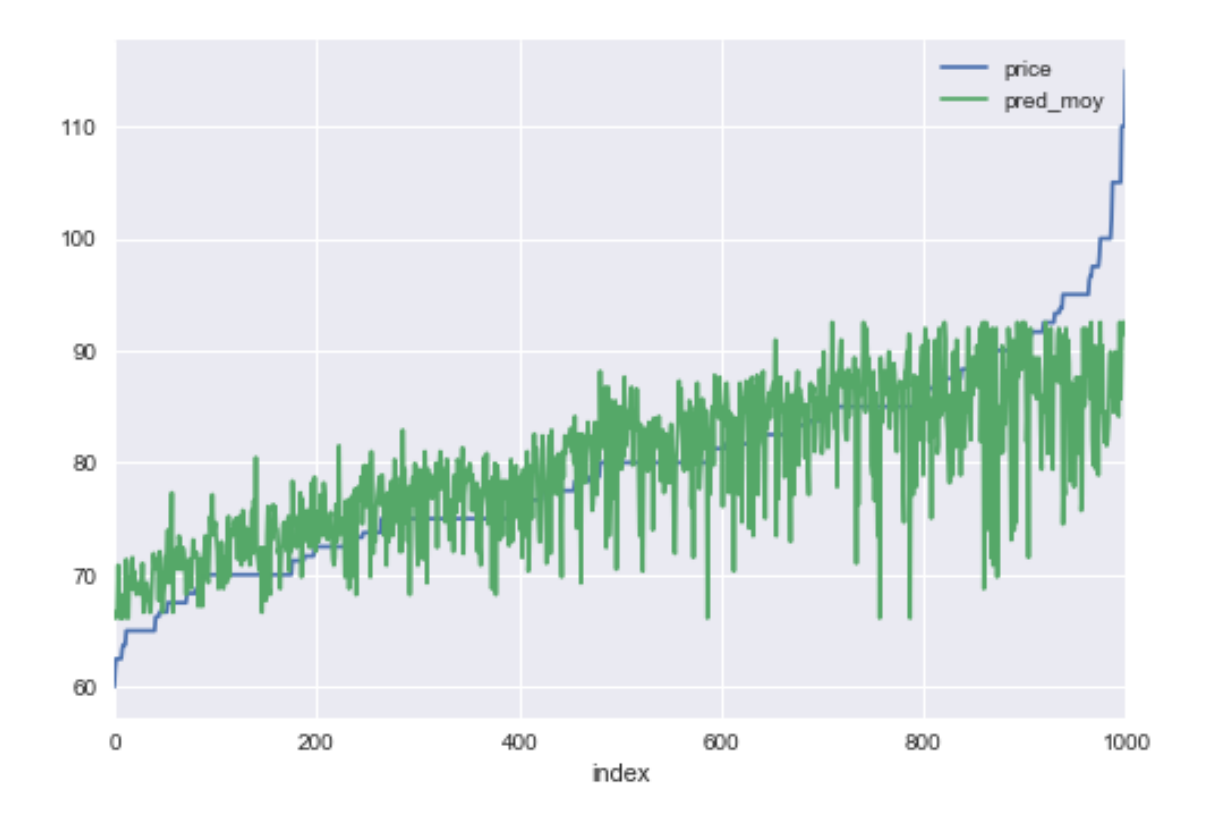

- [53]: temp2 = agg.sort\_values("price").reset\_index(drop=**True**).reset\_index(drop=**False**) temp2.head(n=1)
- [53]: index predc price 0 0 64.54544 60.0

```
[54]: ax = temp.plot(x='index", y='price", figsize=(14, 4), ylim=[60, 120])temp.plot(x="index", y="pred_moy", linewidth=1, ax=ax, ylim=[60,120])
      temp2.plot(x="index", y="predc", ax=ax, linewidth=0.6, ylim=[60,120])
```
[54]: <matplotlib.axes.\_subplots.AxesSubplot at 0x15546c495c0>

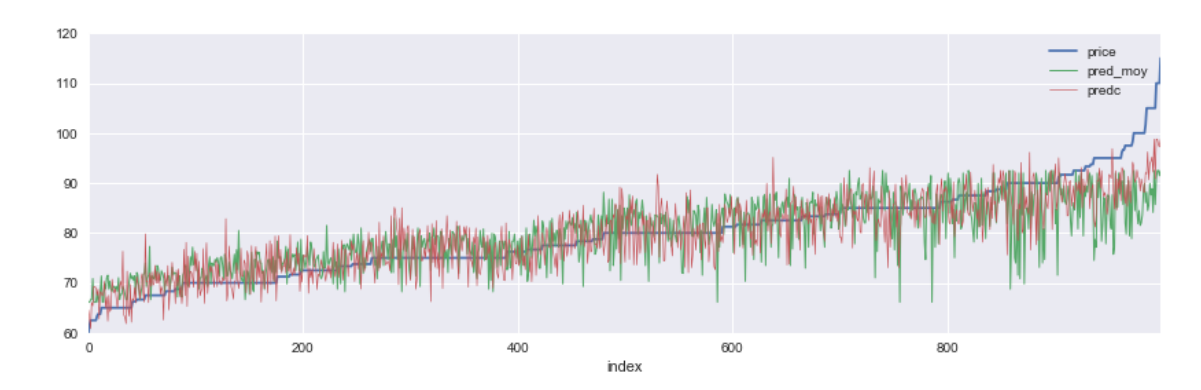

C'est finalement un peu plus visible sur le graphe précédent (nuage de points) mais aussi un peu trompeur du fait de la superposition des points. Une dernière remarque. En machine learning, nous avons l'habitude d'apprendre un modèle sur une base d'apprentissage et de tester les prédictions sur une autre. Dans notre cas, nous avons appris et prédit sur la même base. Ce type de tester est évidemment plus fiable. Mais nous avons comparé ici deux erreurs d'apprentissage moyennes et c'est exactement ce que l'on fait lorsqu'on compare deux coefficients *R*<sup>2</sup> .

Un dernier graphe pour la route obtenu en triant les erreurs par ordre croissant.

```
[55]: temp['error"] = temp.pred_moy - temp.pricetemp2["erreur2"] = temp2.predc - temp2.price
      ax = temp[["erreur"]].sort_values("erreur").reset_index(drop=True).plot()
      temp2[["erreur2"]].sort_values("erreur2").reset_index(drop=True).plot(ax=ax)
      ax.plot([0,1000], [0,0], "r--")
```
#### [55]: [<matplotlib.lines.Line2D at 0x15546db5b38>]

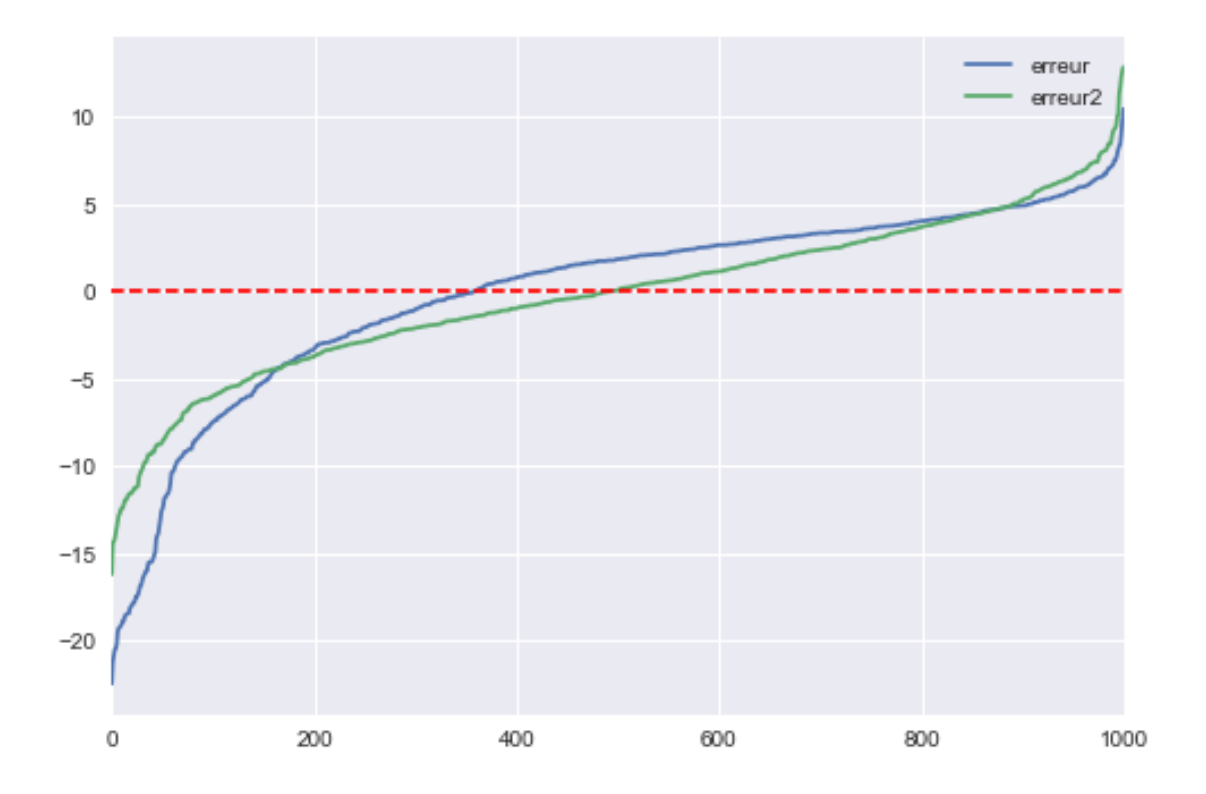

Le second modèle fait des erreurs moins importantes surtout côté négatif. Il sous-estime moins la bonne valeur.

#### **1.12 Traitement spécifique de la variable catégorielle weekday**

Le second modèle ne prend pas en compte le dimanche comme jour de la semaine. *weekday* est une variable catégorielle. Contrairment au genre, elle possède plus de deux modalités. Il serait intéressant de la traiter comme un ensemble de variable binaire et non une colonne de type entier.

```
[56]: dummies = pandas.get_dummies(mat.weekday)
      dummies.columns=["lu", "ma", "me", "je", "ve", "sa", "di"]
      dummies.head()
```
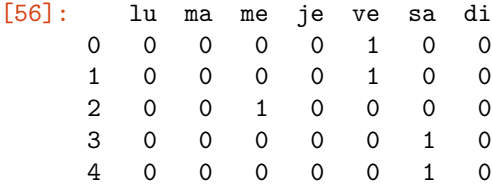

On supprime une modalité pour éviter d'avoir une matrice corrélée avec la constante et on ajoute des variables au modèle de régression.

```
[57]: \text{mat2} = \text{pandas.concat}(\text{[mat, dummies.drop("lu", axis=1}), axis=1)mat2.head(n=1)
```

```
[57]: date idc \setminus0 2016-12-02 19:47:45.068274 4ba0b473-f8ca-4466-a65b-40e9b8ba5029
                                    idr price \qquad \qquad \text{date2} \
     0 b7db0ac9-86a1-46f9-98ac-f1f8eb54072d 75.0 2016-12-02 19:47:45.068274
       weekday constant jour jouri diff ... delay1 age \
     0 4 2016-11-18 19:47:45.068274 14 days 14 -26.0 … 0.002732 37
       gender name ma me je ve sa di
     0 0 Cendrillon  0 0 0 1 0 0
     [1 rows x 22 columns]
[58]: \text{lr} = \text{ols} ("price ~ age + gender + delay + delay1 + ma + me + je + ve + sa + di",
     ,→data=mat2)
     res = lr.fit()res.summary()
[58]: <class 'statsmodels.iolib.summary.Summary'>
     ^{\mathrm{m}} ""
                             OLS Regression Results
```
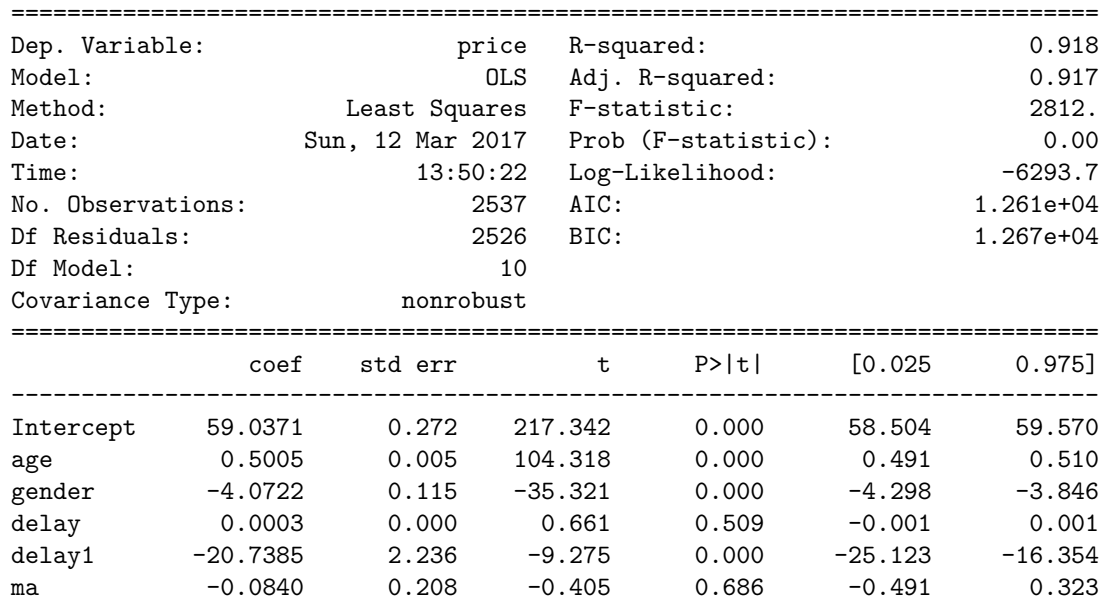

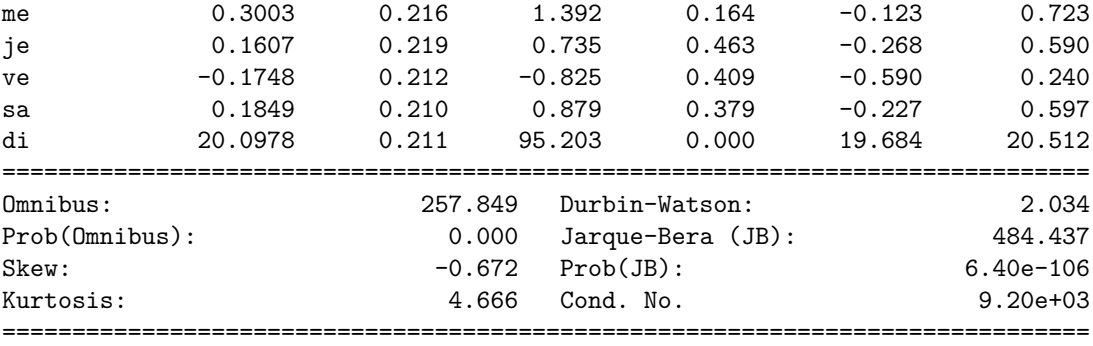

Warnings:

[1] Standard Errors assume that the covariance matrix of the errors is correctly specified. [2] The condition number is large, 9.2e+03. This might indicate that there are strong multicollinearity or other numerical problems.  $\cdots$  "

On vérifie que le coefficient pour dimanche n'est clairement significatif contrairement aux autres dont la probabilité d'être nul est élevée. Le médecin appliquerait une majoration de 20 euros le dimanche. Le coefficient *R*<sup>2</sup> est aussi nettement plus élevé. On construit les prédictions d'un second modèle en ne tenant compte que de la variable dimanche.

```
[59]: \text{lr} = LinearRegression()
     feat2 = mat2[["age", "gender", "delay", "delay1", "price", "idc", "di"]].copy()
     lrc.fit(feat2[["age", "gender", "delay", "delay1", "di"]], feat2["price"])
     lrc.coef_, lrc.intercept_
[59]: (array([ 5.00892234e-01, -4.07229120e+00, 2.97614199e-04,
             -2.07004497e+01, 2.00395644e+01]), 59.079512942729707)
[60]: predc = lrc.predict(feat2[["age", "gender", "delay", "delay1", "di"]])
     feat2["predc"] = predc
     feat2.head()
[60]: age gender delay delay1 price idc \
     0 37 0 365.0 0.002732 75.0 4ba0b473-f8ca-4466-a65b-40e9b8ba5029
     1 37 0 365.0 0.002732 65.0 4ba0b473-f8ca-4466-a65b-40e9b8ba5029
     2 41 0 365.0 0.002732 75.0 f44b004b-b01e-4835-b86d-1a42846c6d93
     3 41 0 29.0 0.033333 80.0 f44b004b-b01e-4835-b86d-1a42846c6d93
     4 41 0 50.0 0.019608 80.0 f44b004b-b01e-4835-b86d-1a42846c6d93
        di predc
     0 0 77.664596
     1 0 77.664596
     2 0 79.668165
     3 0 78.934710
     4 0 79.225084
[61]: |agg2 = \text{feat2}[["idc", "predc", "price"]].groupby("idc").mean()
     agg2.head()
```
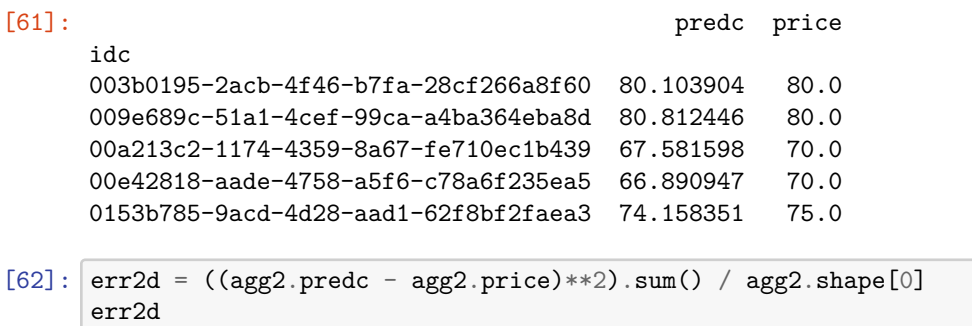

#### [62]: 3.626505427547844

Nettement, nettement mieux.

```
[63]: agg2.plot(x="price", y="predc", kind="scatter")
```
[63]: <matplotlib.axes.\_subplots.AxesSubplot at 0x155472d6438>

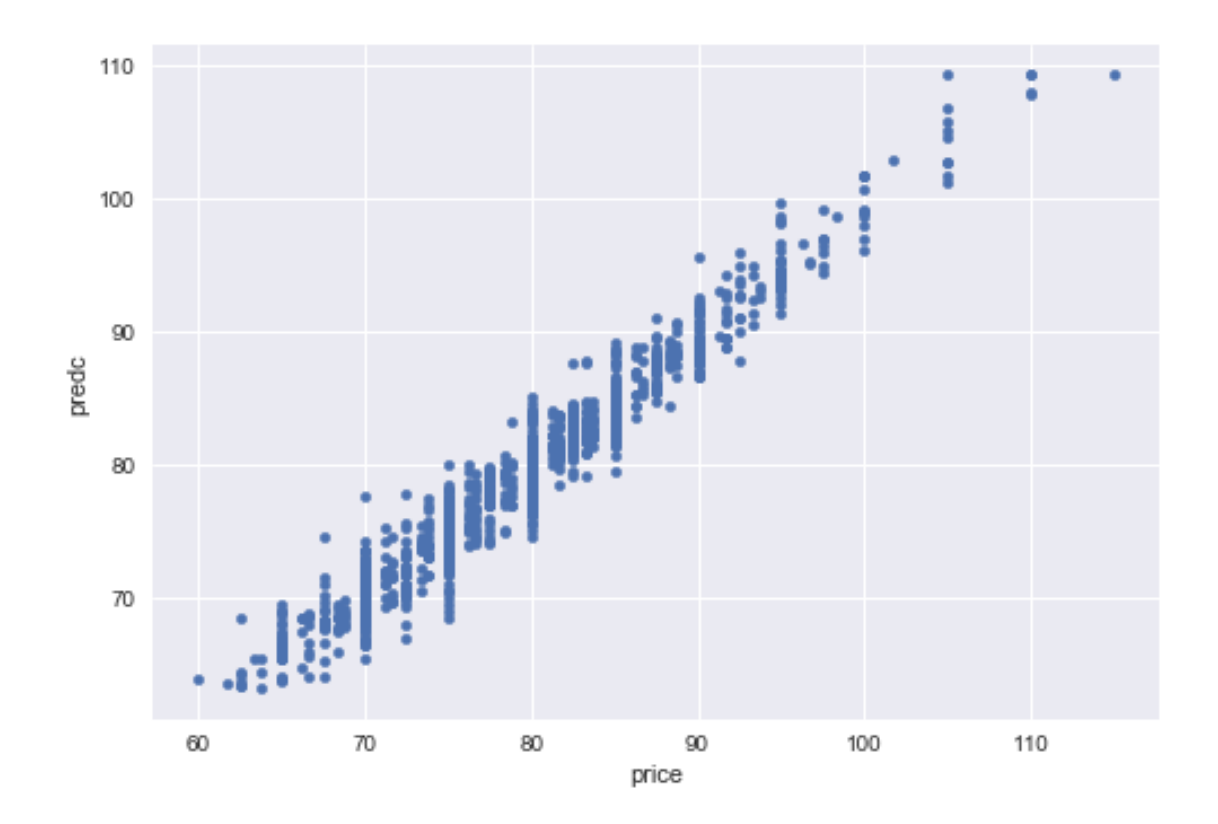

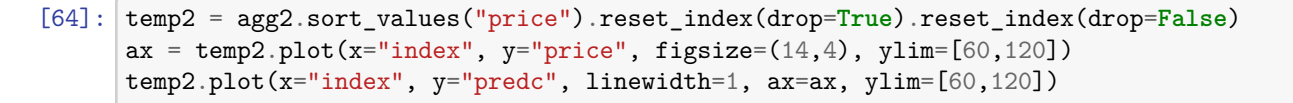

[64]: <matplotlib.axes.\_subplots.AxesSubplot at 0x15547424c18>

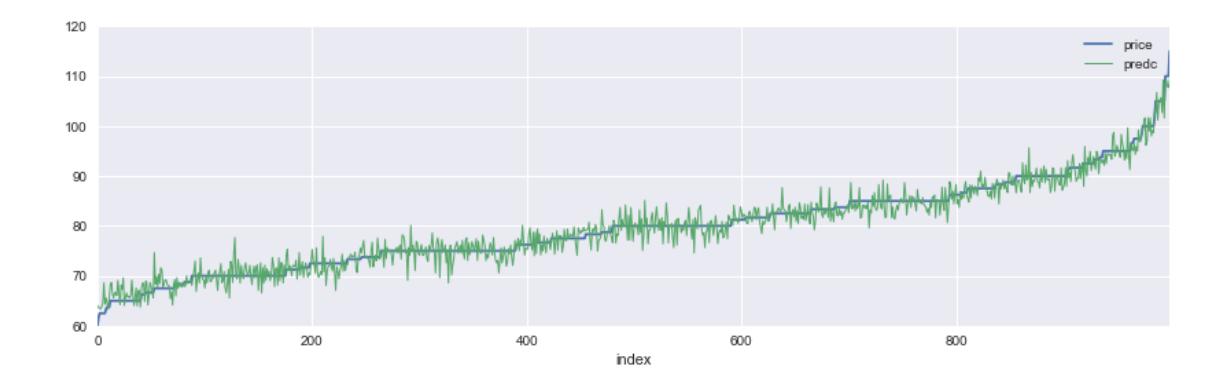

**1.13 Une variable catégorielle en une seule colonne ?**

Un jeu de données peut rapidement croître s'il est étendu pour chaque variable catégorielle. On peut utiliser le module [category\\_encoders](https://github.com/scikit-learn-contrib/categorical-encoding/tree/master/category_encoders) ou [statsmodels](http://statsmodels.sourceforge.net/devel/contrasts.html).

```
[65]: from category_encoders import PolynomialEncoder
     encoder = PolynomialEncoder(cols=["weekday"])
     encoder.fit(rend[["weekday"]], rend["price"])
     pred = encoder.transform(rend[["weekday"]])
     conc = pandas.concat([rend[["weekday"]], pred], axis=1)
     conc.head()
[65]: weekday col_weekday_0 col_weekday_1 col_weekday_2 col_weekday_3 \
     0 4 1.0 0.188982 -3.273268e-01 -0.408248
     1 4 1.0 0.188982 -3.273268e-01 -0.408248
     2 2 1.0 -0.188982 -3.273268e-01 0.408248
     3 5 1.0 0.377964 5.551115e-17 -0.408248
     4 5 1.0 0.377964 5.551115e-17 -0.408248
       col_weekday_4 col_weekday_5 col_weekday_6
     0 0.080582 0.545545 0.493464
     1 0.080582 0.545545 0.493464
     2 0.080582 -0.545545 0.493464
     3 -0.564076 -0.436436 -0.197386
     4 -0.564076 -0.436436 -0.197386
    Ou associer la valeur de la cible à prédire pour chaque jour de la semaine.
[66]: \text{copy} = \text{rend}[[\text{weakday}], \text{ 'price}"].copy()
```

```
gr = copy.groupby("weekday", as_index=False).mean()
gr
```
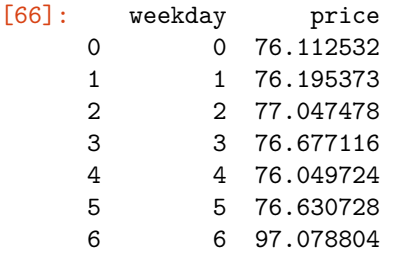

```
[67]: \int feat3 = mat[["age", "gender", "delay", "delay1", "price", "idc", "weekday"]]feat3 = feat3.merge(gr, on="weekday", suffixes=("", "_label"))
    feat3.head()
[67]: age gender delay delay1 price idc \ idc \ idc0 37 0 365.0 0.002732 75.0 4ba0b473-f8ca-4466-a65b-40e9b8ba5029
    1 37 0 365.0 0.002732 65.0 4ba0b473-f8ca-4466-a65b-40e9b8ba5029
    2 57 1 365.0 0.002732 85.0 7ffb8a8b-a829-41f1-9572-2985ee9ba05e
    3 30 0 365.0 0.002732 75.0 0153b785-9acd-4d28-aad1-62f8bf2faea3
    4 28 1 28.0 0.034483 70.0 47e415f0-f4e9-40c5-a59d-adc4c0621c8a
      weekday price_label
    0 4 76.049724
    1 4 76.049724
    2 4 76.049724
    3 4 76.049724
    4 4 76.049724
   On apprend avec la variable weekday :
[68]: \text{lr} = \text{ols} ("price \sim age + gender + delay + delay1 + weekday", data=feat3)
    res = lr.fit()res.summary()
[68]: <class 'statsmodels.iolib.summary.Summary'>
    """
                        OLS Regression Results
    ==============================================================================
    Dep. Variable: price R-squared: 0.612
    Model: Case Communication CLS Adj. R-squared: 0.612
    Method: Least Squares F-statistic: 800.0
    Date: Sun, 12 Mar 2017 Prob (F-statistic): 0.00
    Time: 18:57:20 Log-Likelihood: -8257.2
    No. Observations: 2537 AIC: 1.653e+04
    Df Residuals: 2531 BIC: 1.656e+04
    Df Model: 5
    Covariance Type: nonrobust
    ==============================================================================
                coef std err t P>|t| [0.025 0.975]
    ------------------------------------------------------------------------------
    Intercept 55.4146 0.545 101.618 0.000 54.345 56.484
    age 0.5081 0.010 48.918 0.000 0.488 0.528
    gender -4.4125 0.250 -17.683 0.000 -4.902 -3.923
    delay 0.0005 0.001 0.562 0.574 -0.001 0.002
    delay1 -16.0797 4.842 -3.321 0.001 -25.575 -6.585
    weekday 2.1216 0.061 34.623 0.000 2.001 2.242
    ==============================================================================
    Omnibus: 55.147 Durbin-Watson: 0.442
```
Warnings:

Prob(Omnibus): 0.000 Jarque-Bera (JB): 57.558 Skew: 0.358 Prob(JB): 3.17e-13 Kurtosis: 2.823 Cond. No. 9.20e+03 ==============================================================================

```
[1] Standard Errors assume that the covariance matrix of the errors is correctly
specified.
[2] The condition number is large, 9.2e+03. This might indicate that there are
strong multicollinearity or other numerical problems.
\bf 0 !! \bf 0
```
Et on compare avec la variable *price\_label* :

```
[69]: \text{lr} = \text{ols} ("price \sim age + gender + delay + delay1 + price_label", data=feat3)
       res = lr.fit()res.summary()
```
[69]: <class 'statsmodels.iolib.summary.Summary'> """

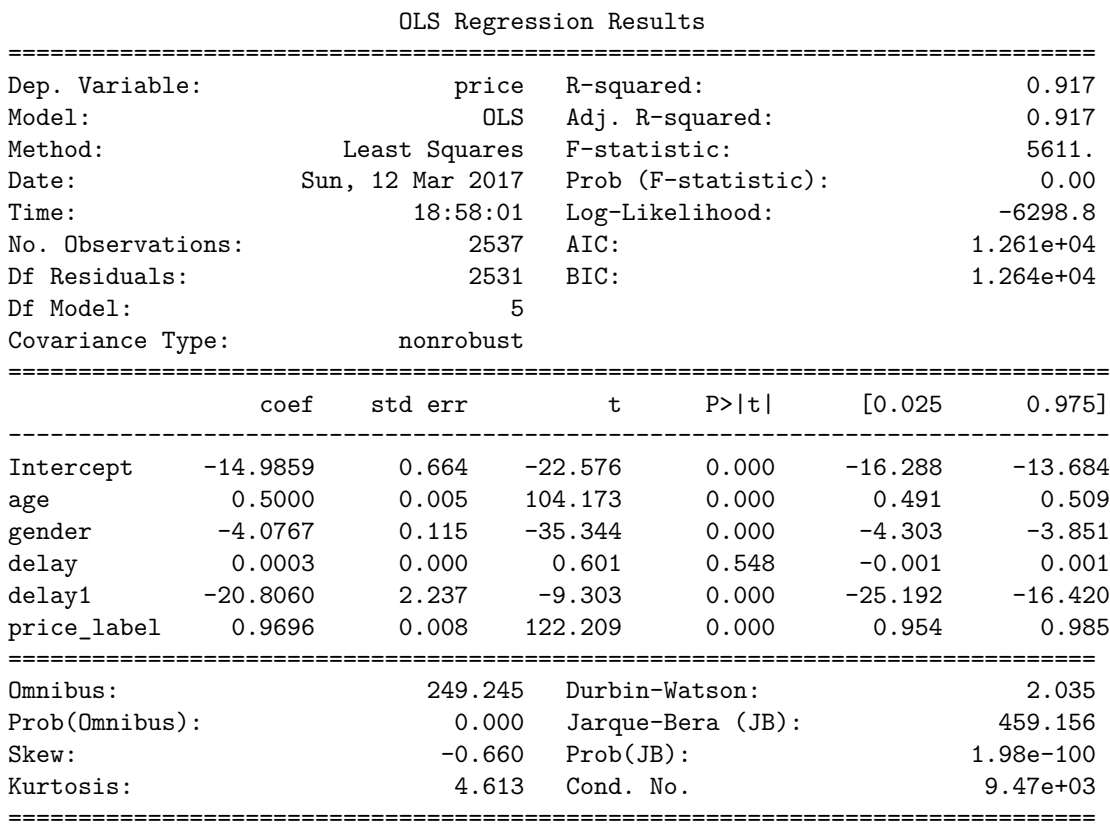

Warnings:

[1] Standard Errors assume that the covariance matrix of the errors is correctly specified.

[2] The condition number is large, 9.47e+03. This might indicate that there are strong multicollinearity or other numerical problems.  $^{\mathrm{m}}$  ""

Aussi bien qu'avec la variable *dimanche*.

[70]: